WebSphere. Lombardi Edition 7.2

# **UNIX Process Center**

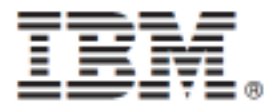

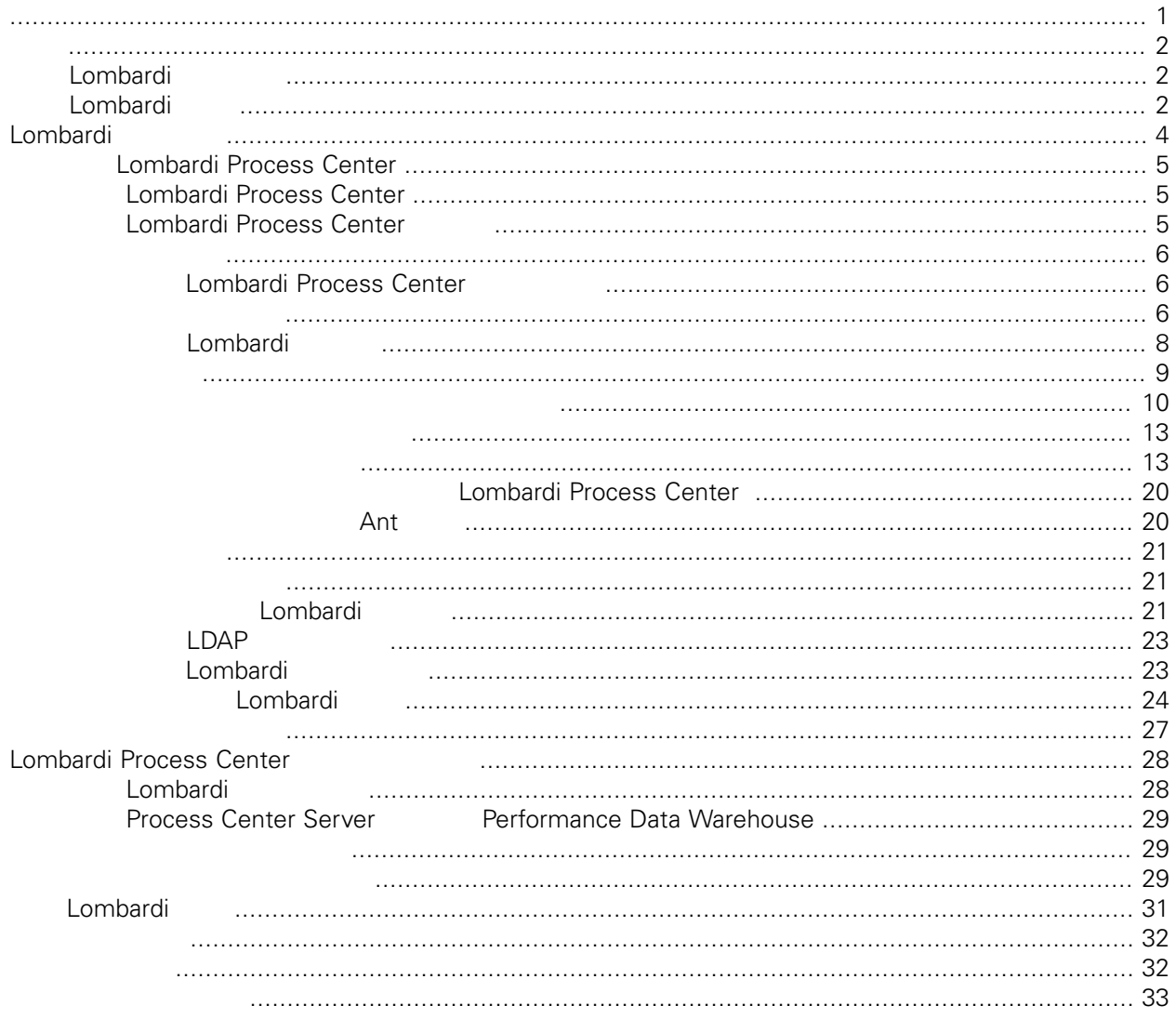

#### <span id="page-2-0"></span>**© Copyright International Business Machines Corporation 2010. All Rights Reserved.**

IBM WebSphere Lombardi Edition 7.2.0 Licensed Materials - Property of IBM. U. S. Government Users Restricted Rights - Use, duplication, or disclosure restricted by GSA ADP Schedule Contract with IBM Corp.

<span id="page-3-0"></span>Lombardi Process Center Process Center<br>Process Center Process Center Server Lombardi Process Center Performance Data Warehouse, The Process Application Process Application, The Europe Application and Europe and Europe Application, The Europe and Europe and Europe and Europe and Europe and Europe and Europe and Europe and 儲存效能資料以供測試及播放之用。如需相關資訊,請參閱[Lombardi](#page-3-1) 產品元件 [Lombardi](#page-5-0) 安裝選項

# <span id="page-3-1"></span>Lombardi

IBM® WebSphere® Lombardi Edition

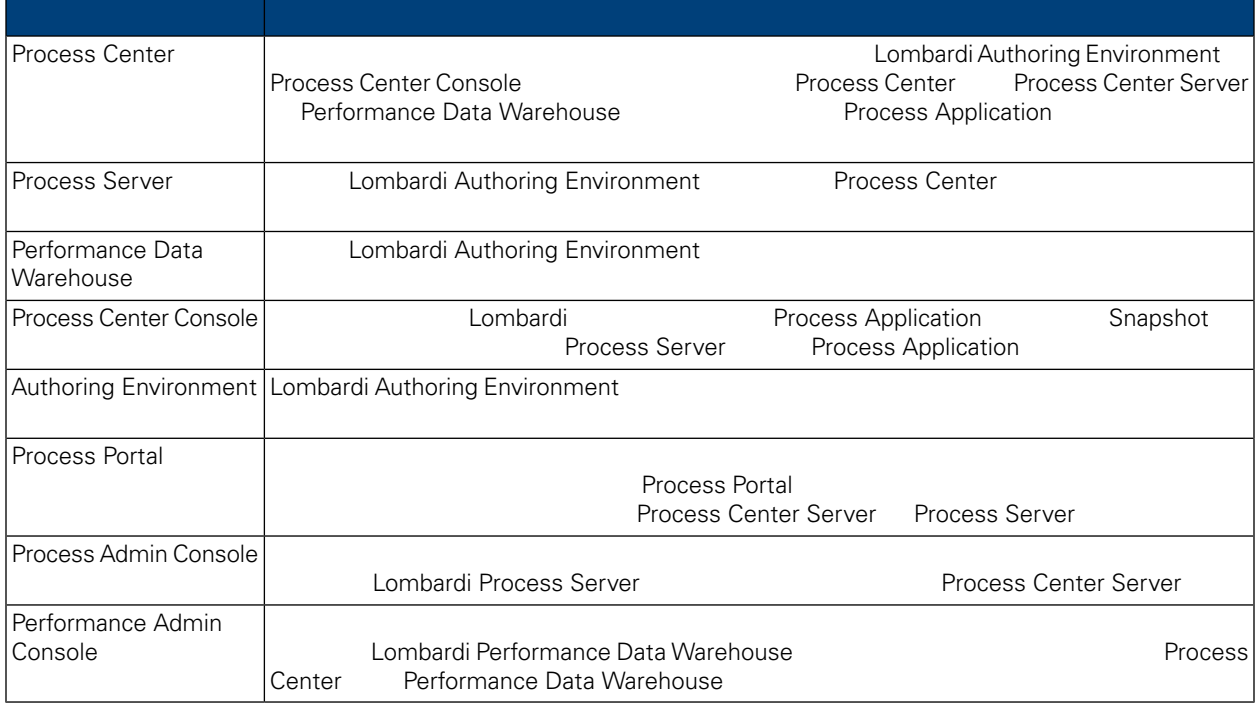

## <span id="page-3-2"></span>Lombardi

IBM WebSphere Lombardi Edition

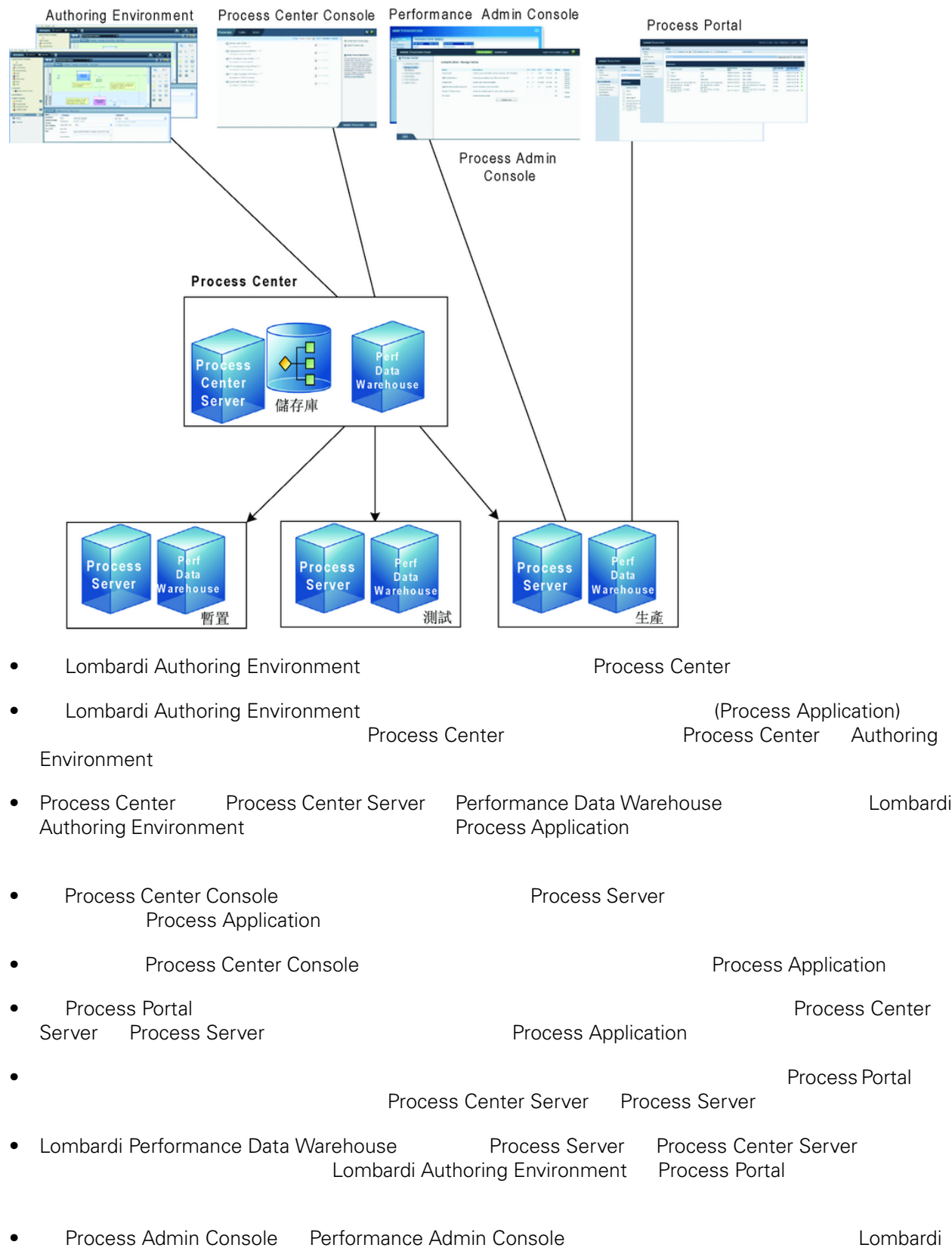

# <span id="page-5-0"></span>Lombardi

Lombardi Process Center Lombardi Lombardi Lombardi Server 7.0<br>
Lombardi Combardi Combardi Lombardi Lombardi Lombardi Lombardi Lombardi Lombardi Lombardi Lombardi Lombardi Lombardi Lombardi Lombardi Lombardi Lombardi Lombar Server 7.0 and a combardi a lombardi extensive server 7.0 and  $\sim$  2.5 km  $\sim$  2.6 km  $\sim$  2.6 km  $\sim$  2.6 km  $\sim$  2.6 km  $\sim$  2.6 km  $\sim$  2.6 km  $\sim$  2.6 km  $\sim$  2.6 km  $\sim$  2.6 km  $\sim$  2.6 km  $\sim$  2.6 km  $\sim$  2.6 km  $\sim$ 

Lombardi

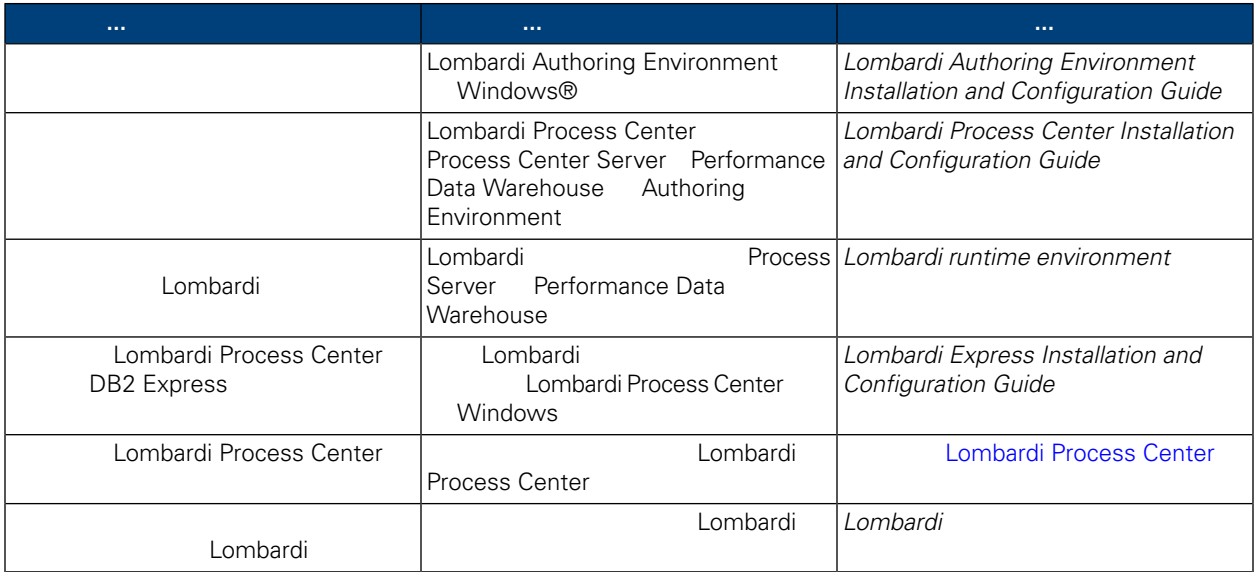

# **Lombardi Process Center**

Lombardi Process Center

# <span id="page-6-1"></span><span id="page-6-0"></span>**Lombardi Process Center**

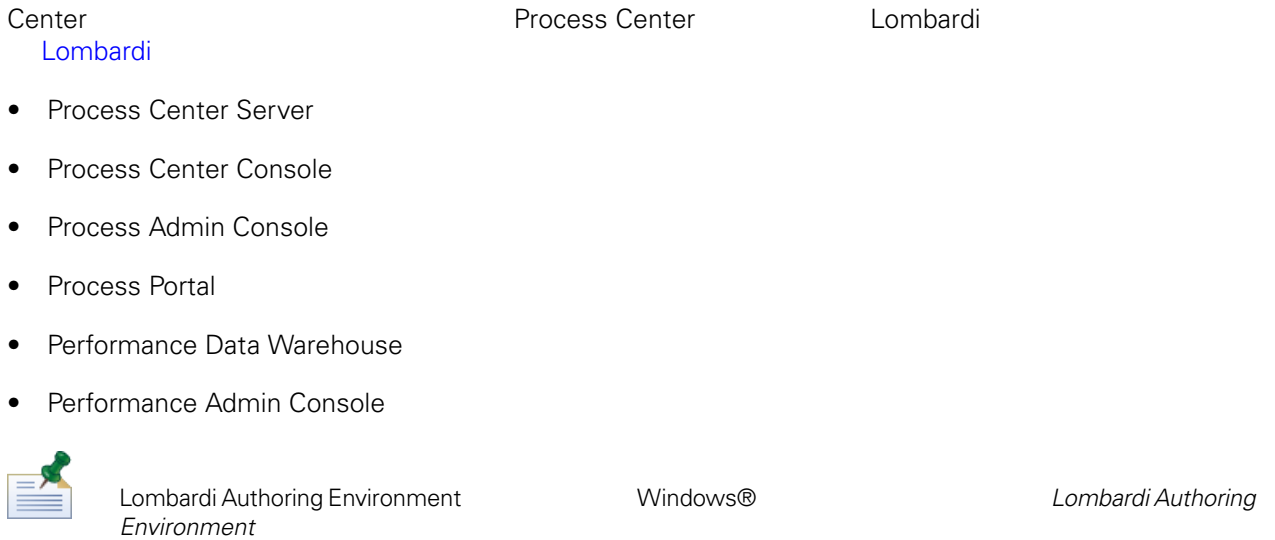

# <span id="page-6-2"></span>**Lombardi Process Center**

#### 表格 **1.** 前置安裝設定

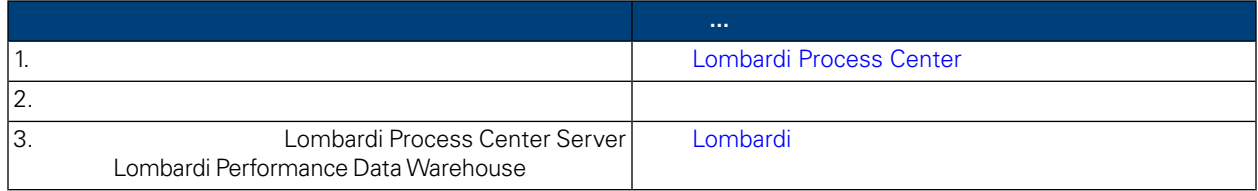

#### 表格 **2.** 安裝

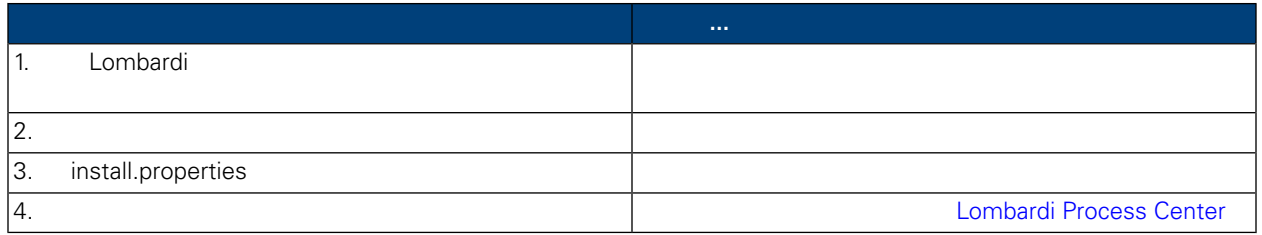

Lombardi Process

表格 **3.** 後置安裝配置

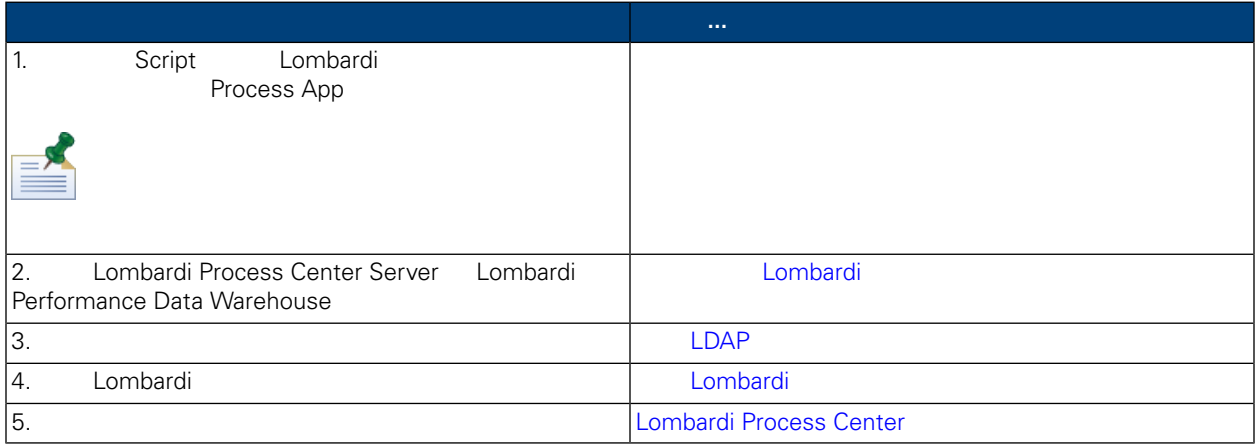

<span id="page-7-1"></span><span id="page-7-0"></span>Lombardi Process Center

### Lombardi Process Center

Lombardi Process Center

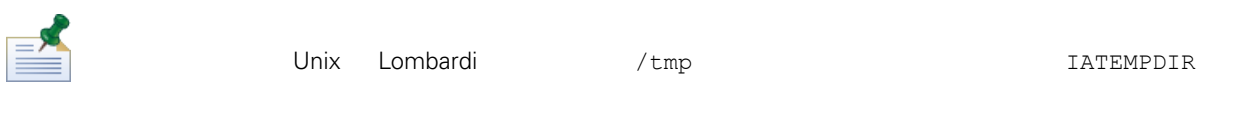

<span id="page-7-2"></span>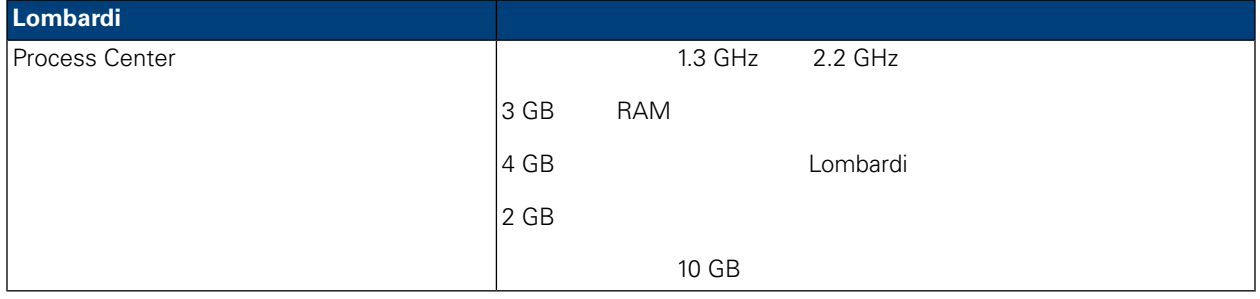

#### Lombardi

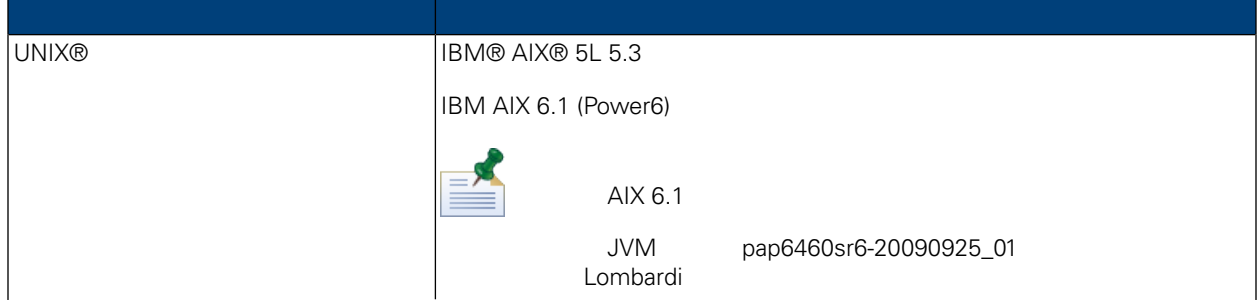

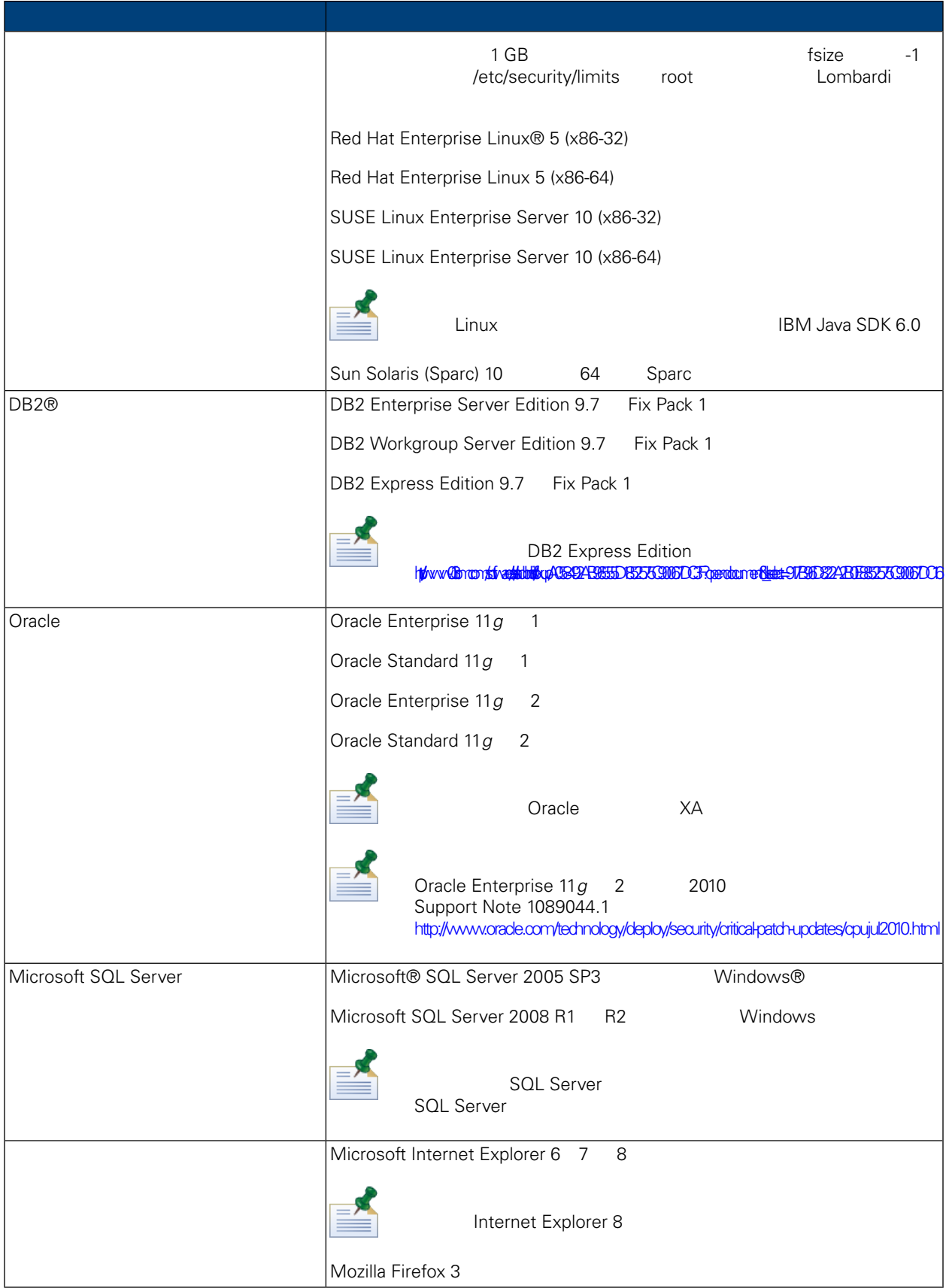

<span id="page-9-0"></span>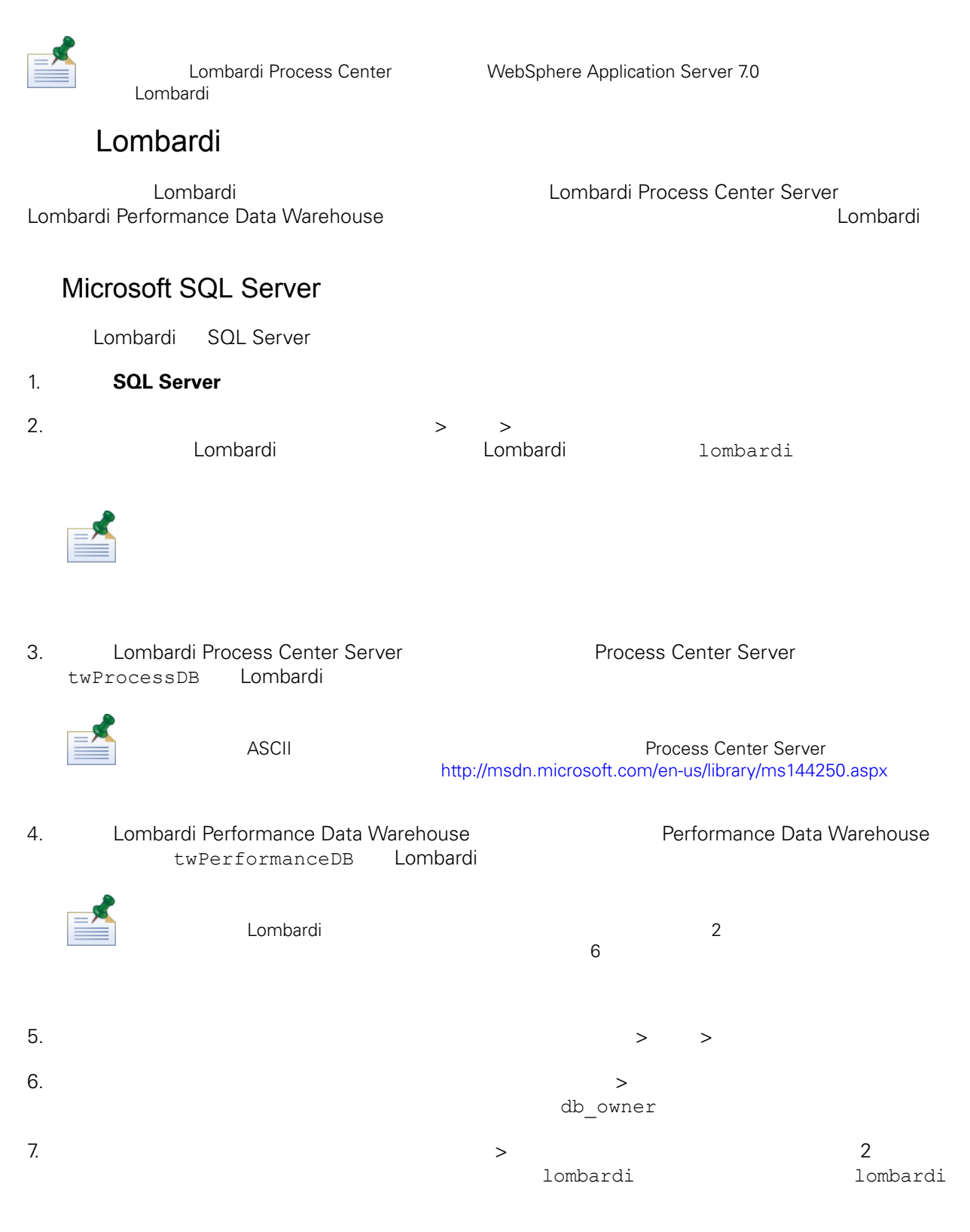

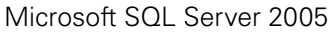

• SQL-Server-Performance.com: *Security enhancements in SQL Server 2005: Schema* [http://www.sql-server-performance.com/articles/dba/authorization\\_2005\\_p1.aspx](http://www.sql-server-performance.com/articles/dba/authorization_2005_p1.aspx)

- Microsoft TechNet: *Installing SQL Server 2005* <http://technet.microsoft.com/en-us/library/ms143516.aspx>
- Microsoft TechNet: *Forced Parameterization* <http://technet.microsoft.com/en-us/library/ms175037.aspx>

#### Oracle

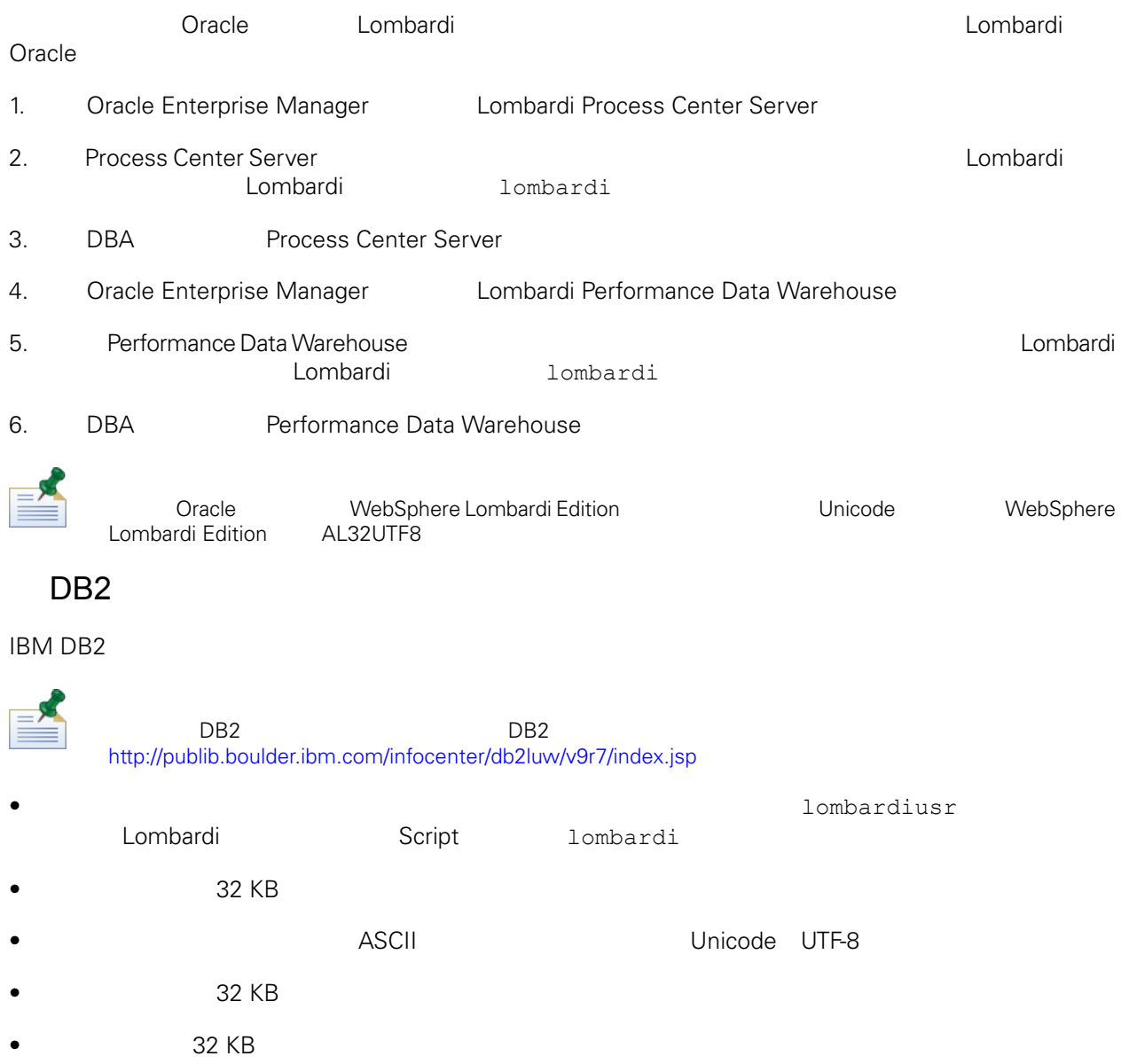

<span id="page-10-0"></span> $\bullet$  32 KB

Lombardi

<span id="page-11-0"></span>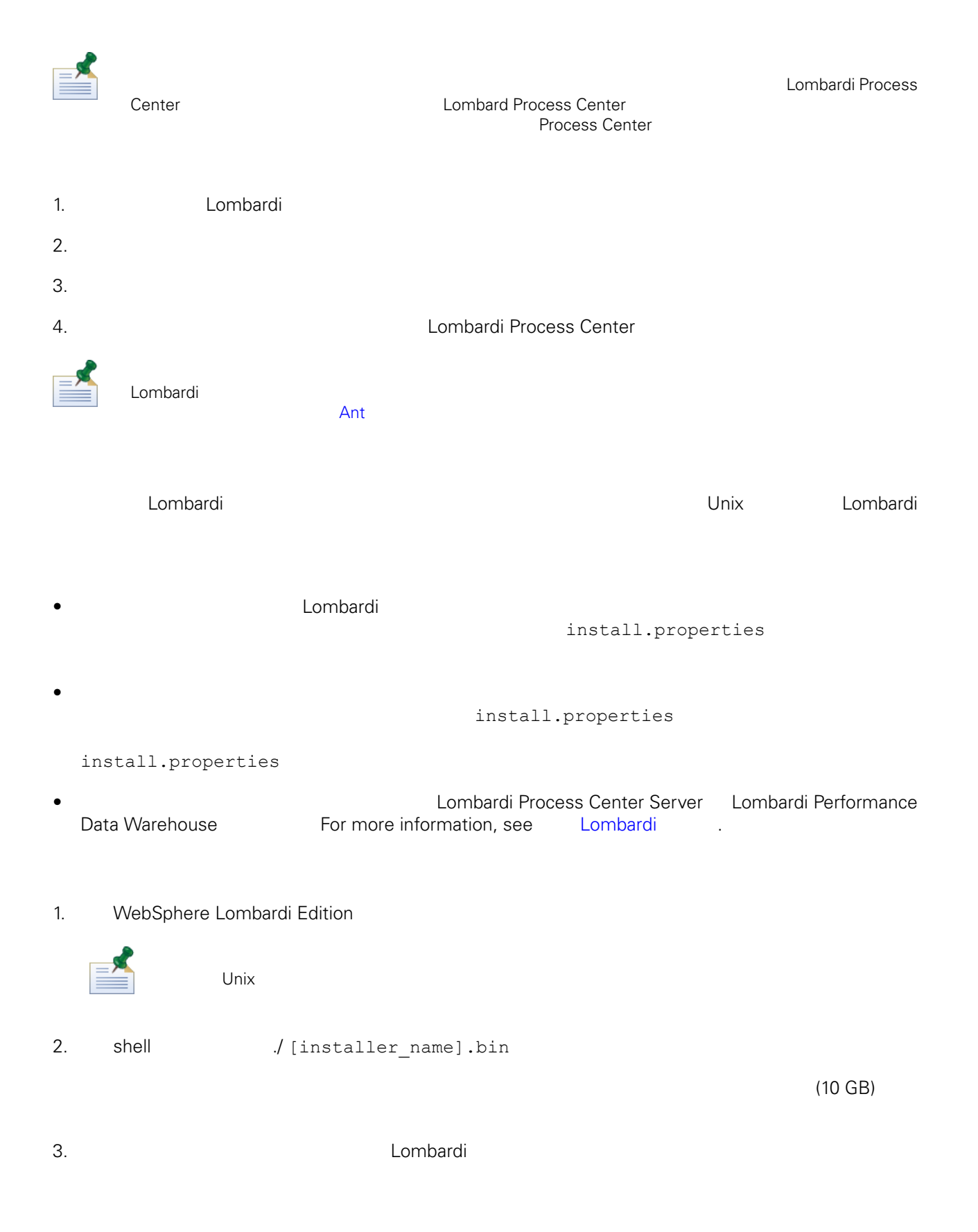

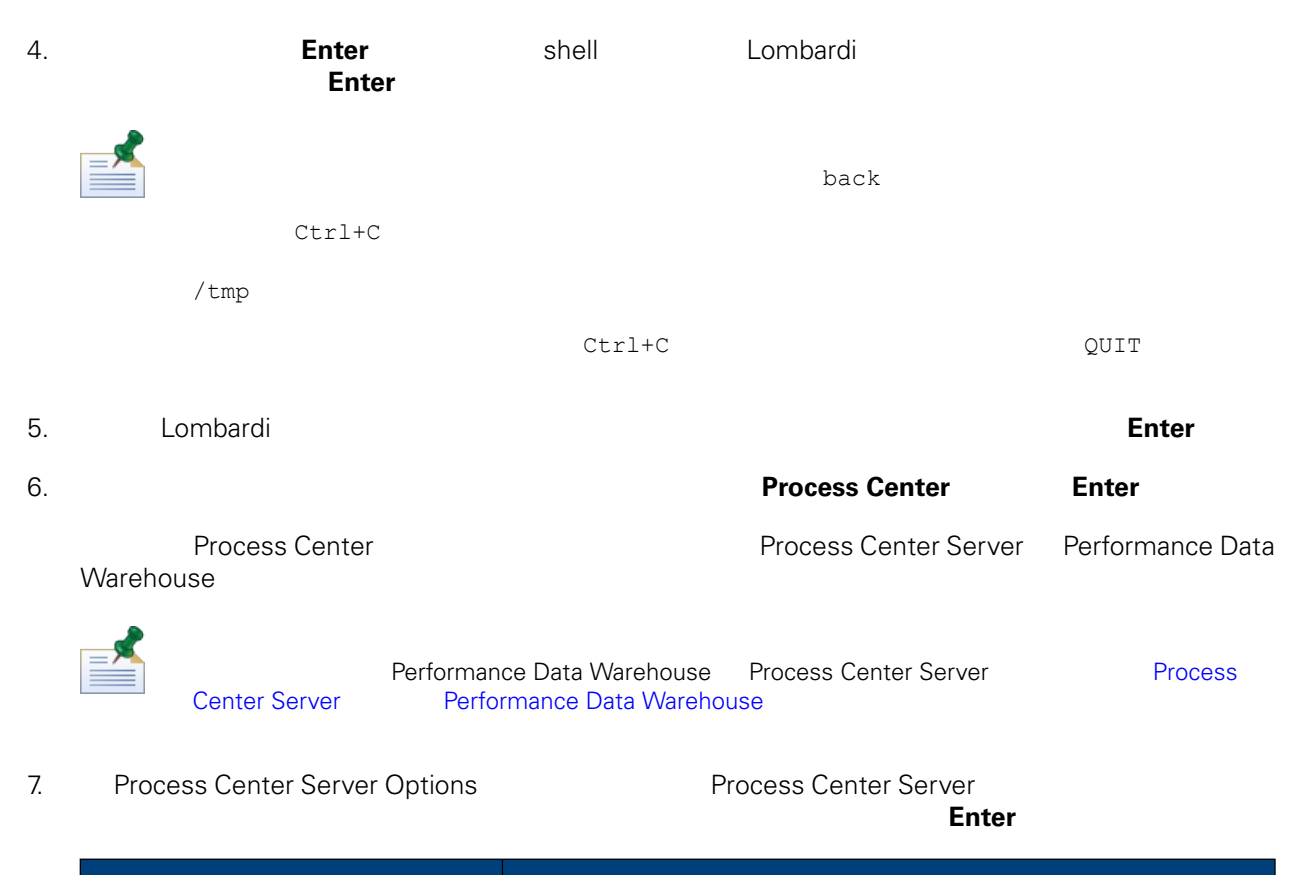

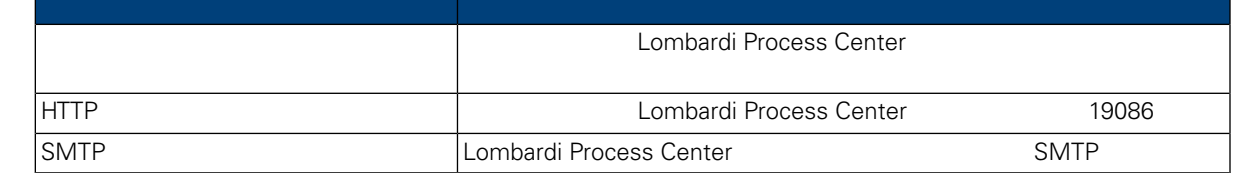

8. Database Options **Example 26. Database Options Example 2** 

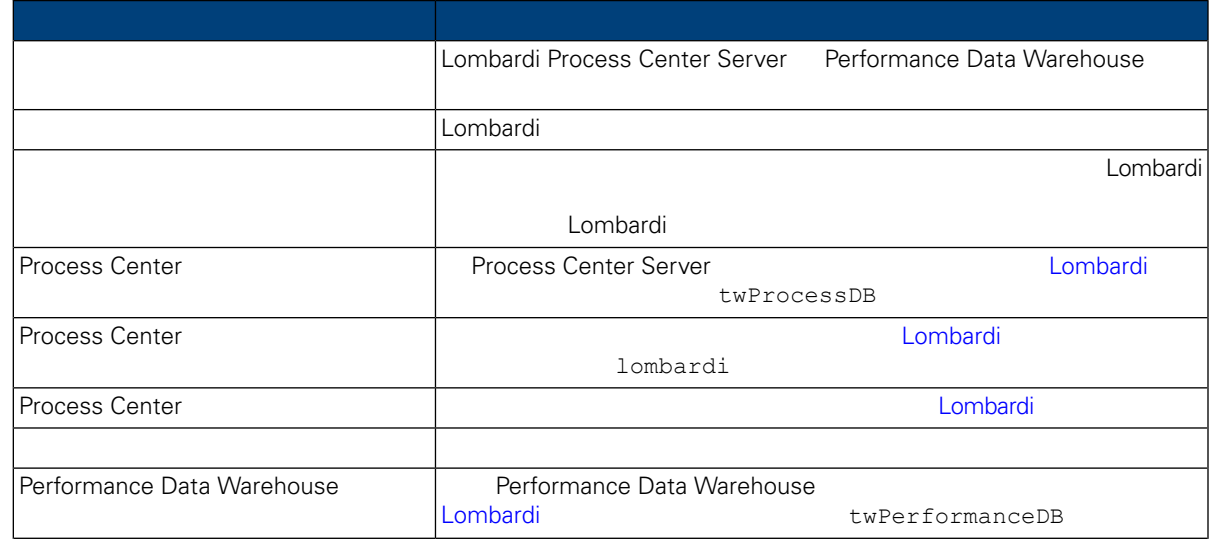

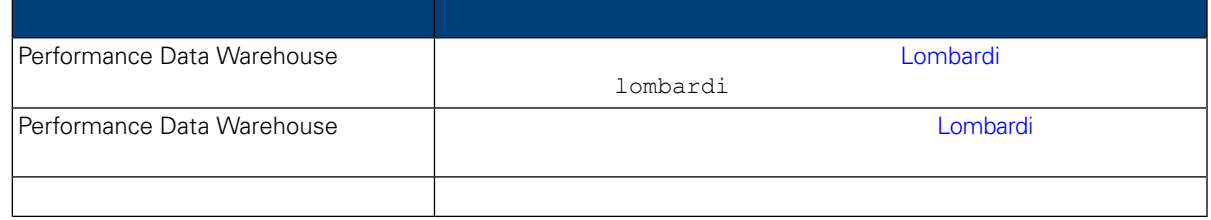

#### 當䓟完成資料庫參數的配置時, 請按 **Enter** 伴。

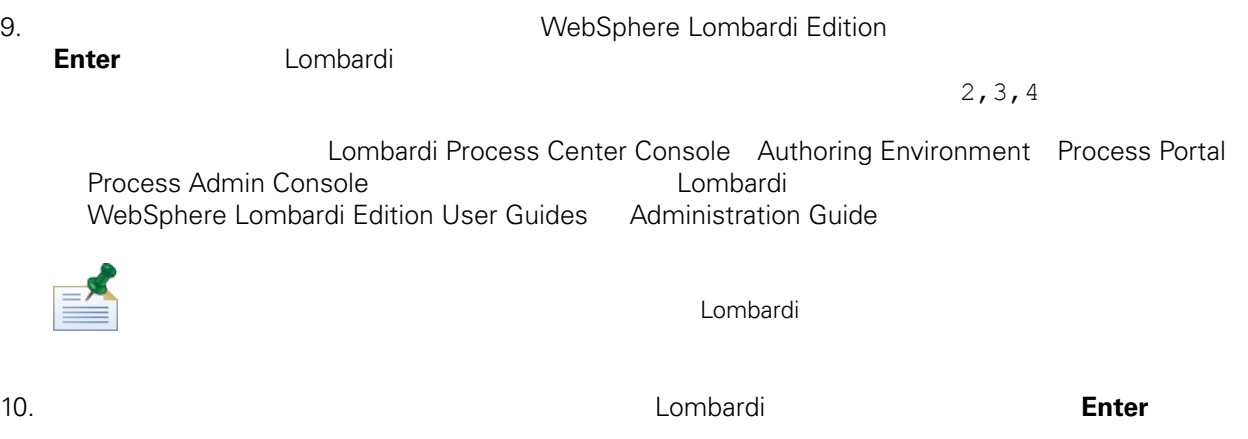

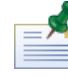

 $11.$ 

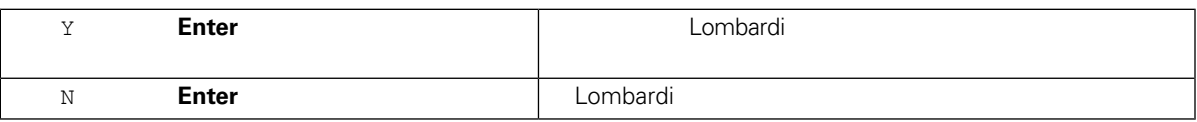

 $12.$ 

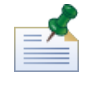

Lombardi [Lombardi\_home]/UninstallerData<br>variables.properties lombardi installvariables.properties

#### Lombardi 安裝程式會在䓟指定的目錄中建立自動化安裝程式套件。如需自動化安裝程式套件的相關資

install.properties

#### <span id="page-14-0"></span> $Lombardi$

至建立「自動化安裝程式」套件的目錄。此目錄的根目錄包含個別 Lombardi 元件的子目錄,以及可讓䓟配

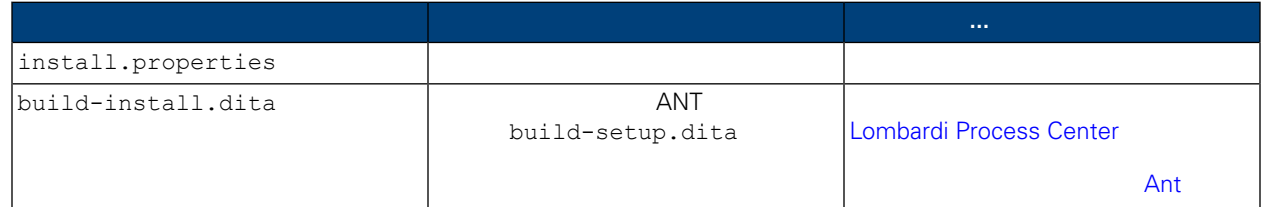

<span id="page-14-1"></span>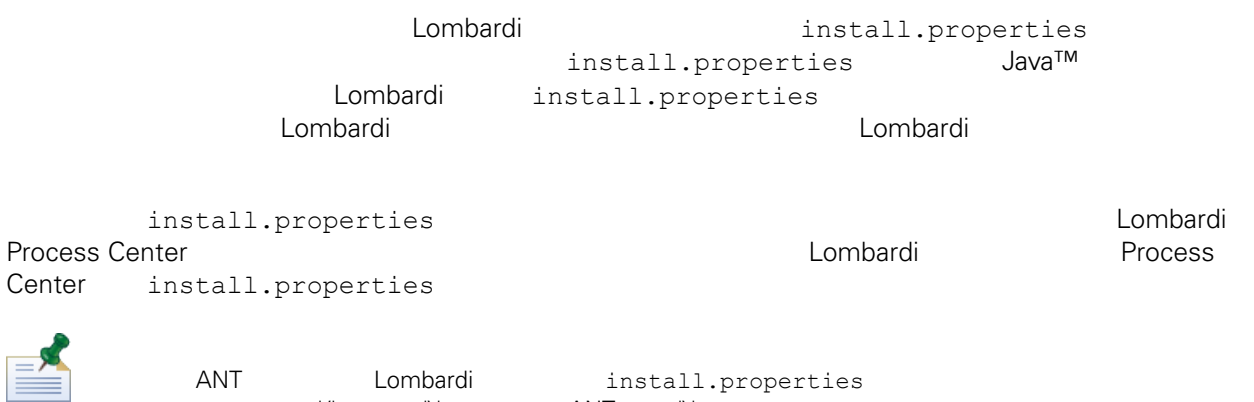

 $'$ /'  $\frac{1}{2}$   $\frac{1}{2}$   $\frac{1$ 

#### **4.** Lombardi

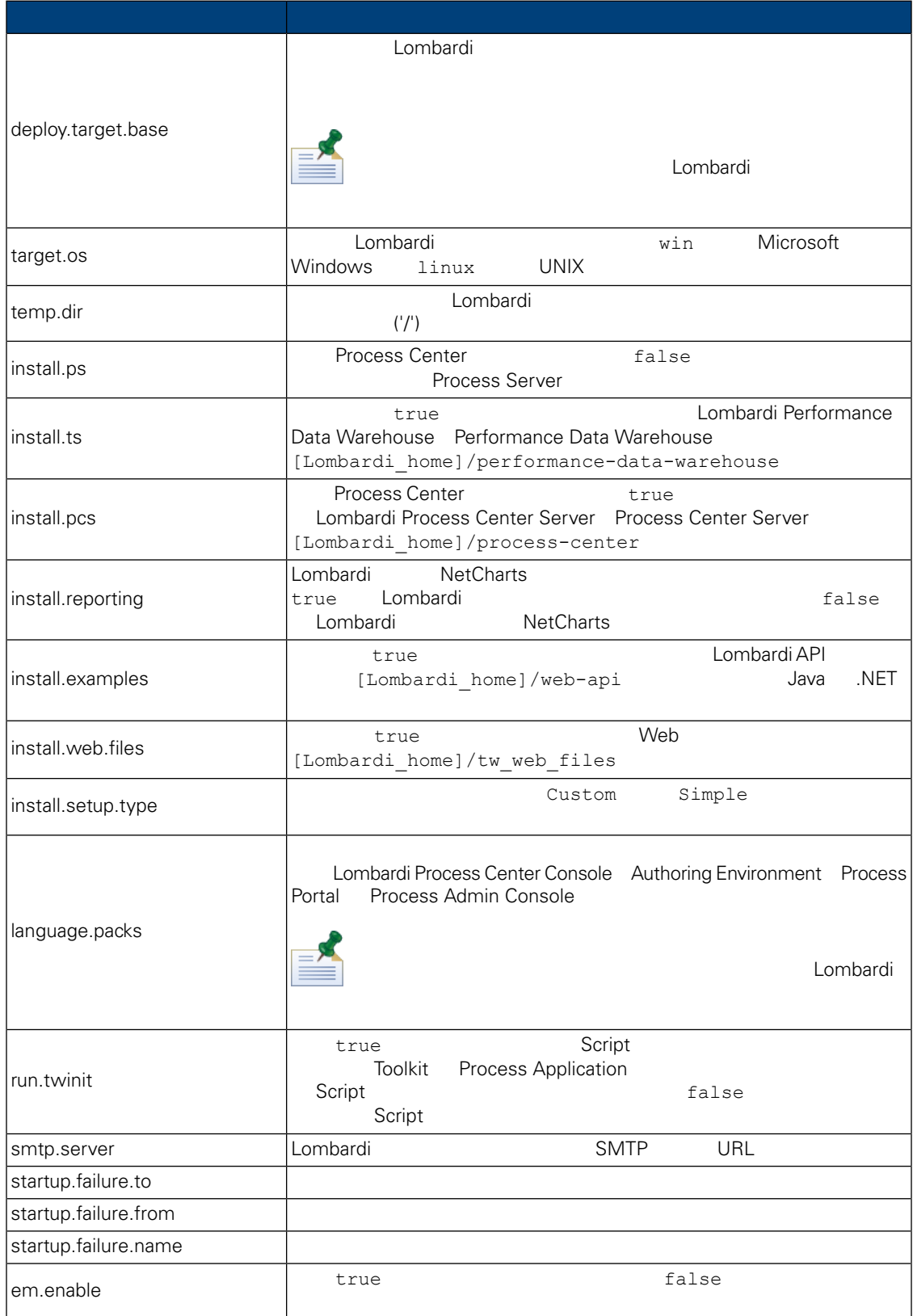

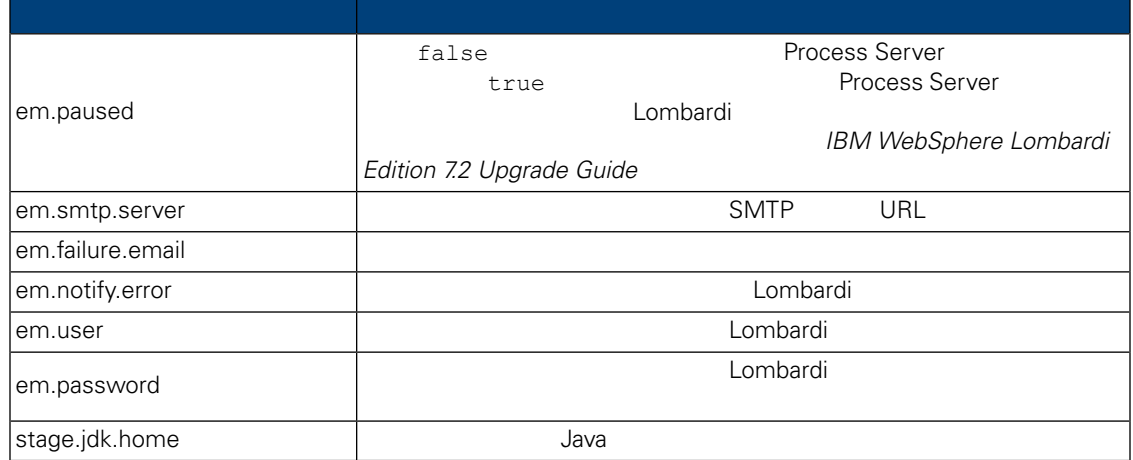

### **5.** Lombardi Authoring Environment

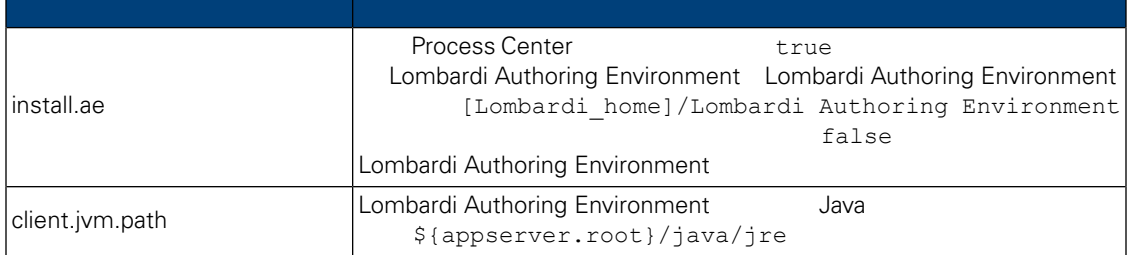

#### 表格 **6.** 在應用程式伺服器環境中安裝 **Lombardi** 伺服器的內容

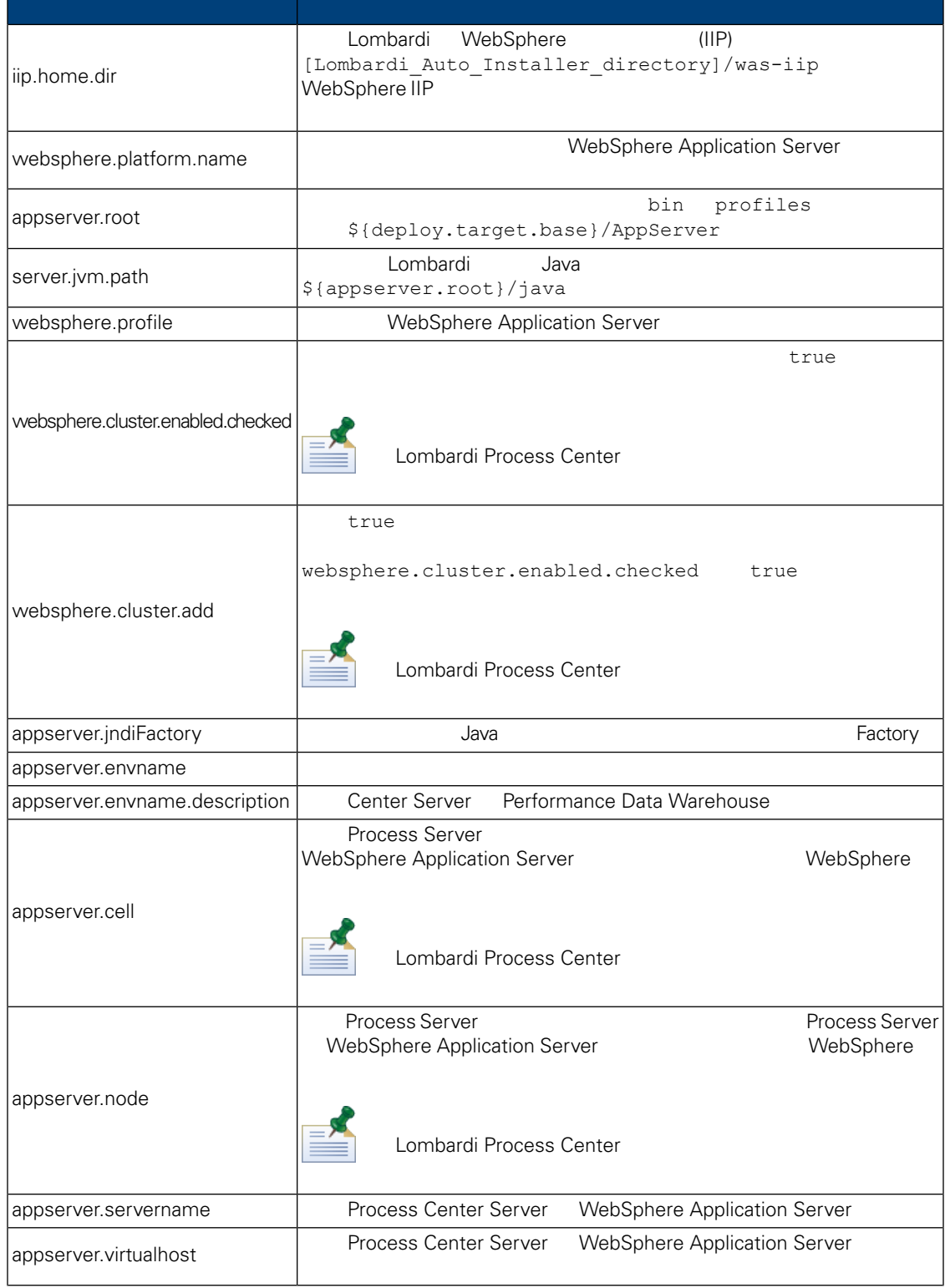

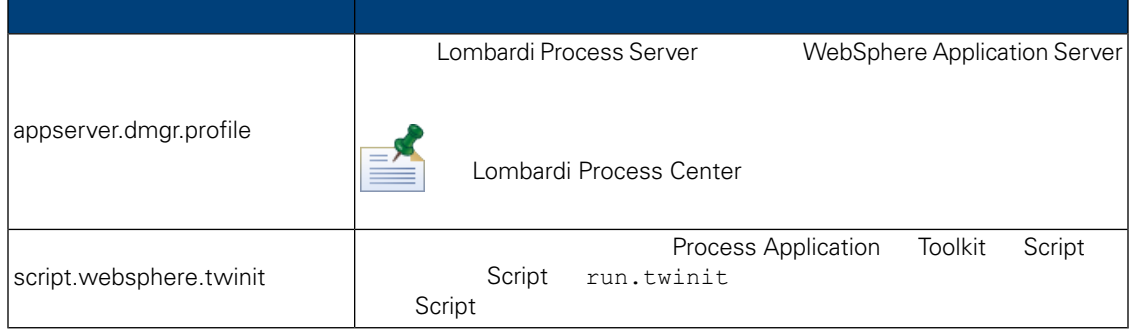

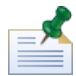

 $WebSphere$  *Application Server* 7.0

### **7.** Lombardi Process Center Server

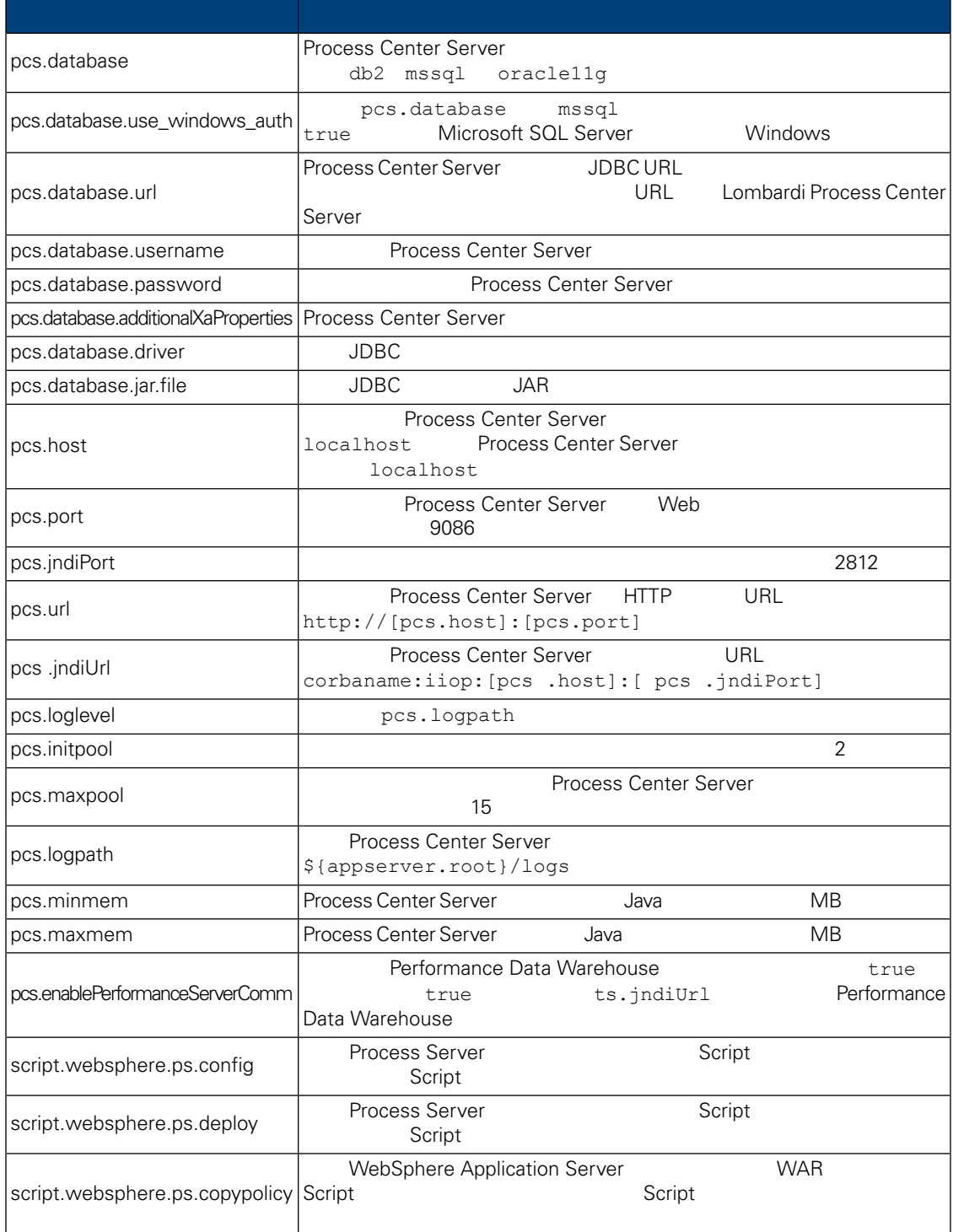

#### **8.** Lombardi Performance Data Warehouse

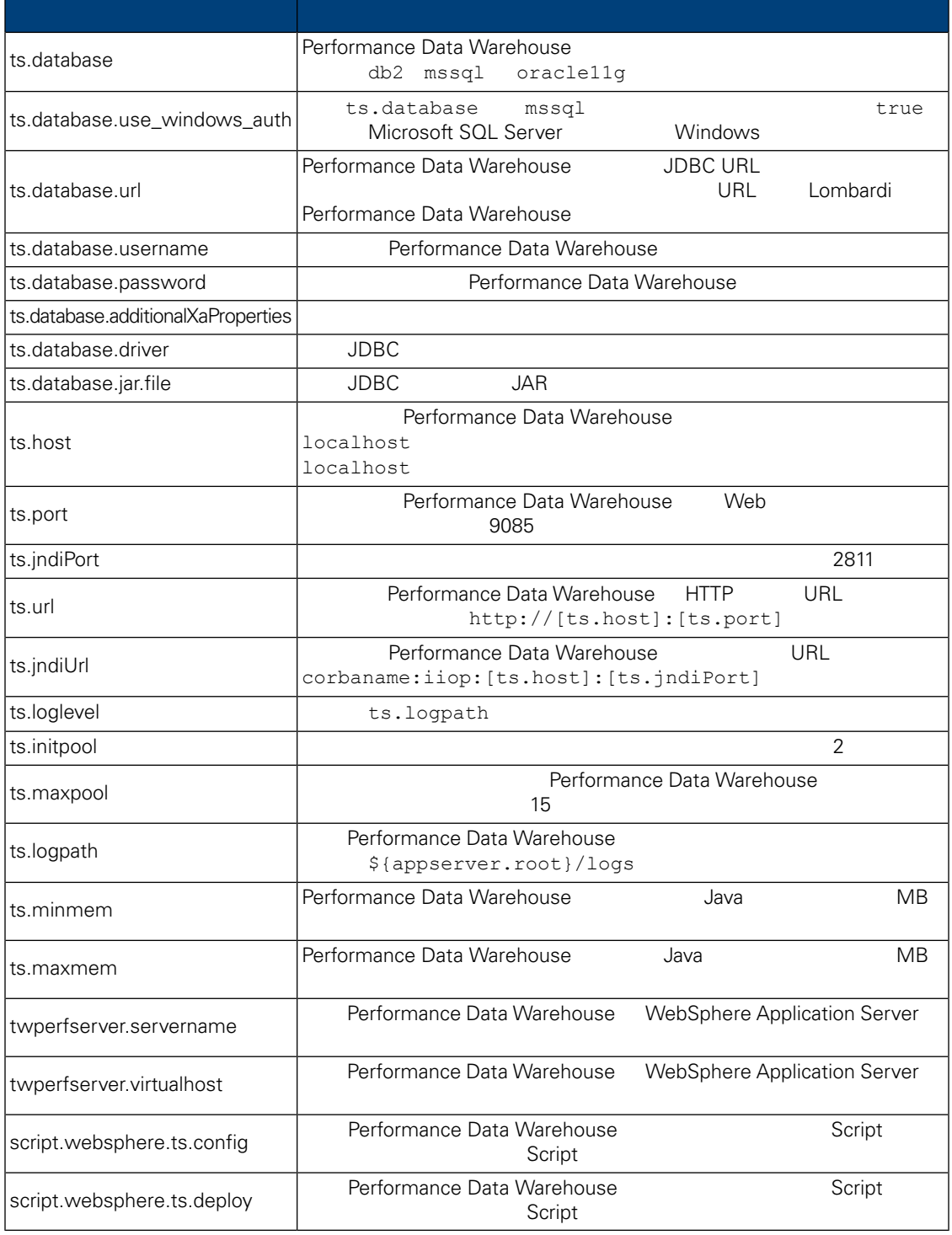

install.properties

表格 **9.** 不可修改的內容

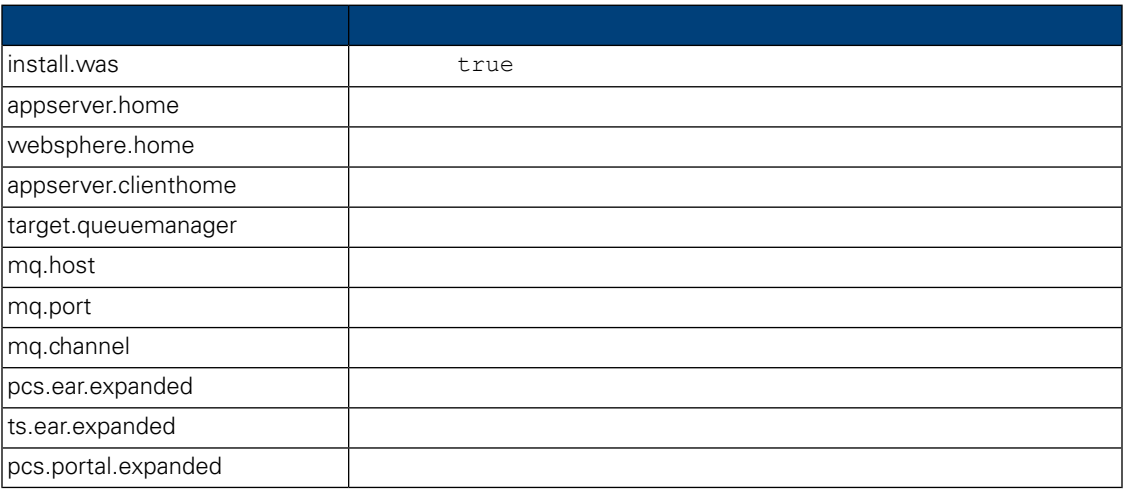

## Lombardi Process Center

<span id="page-21-1"></span><span id="page-21-0"></span>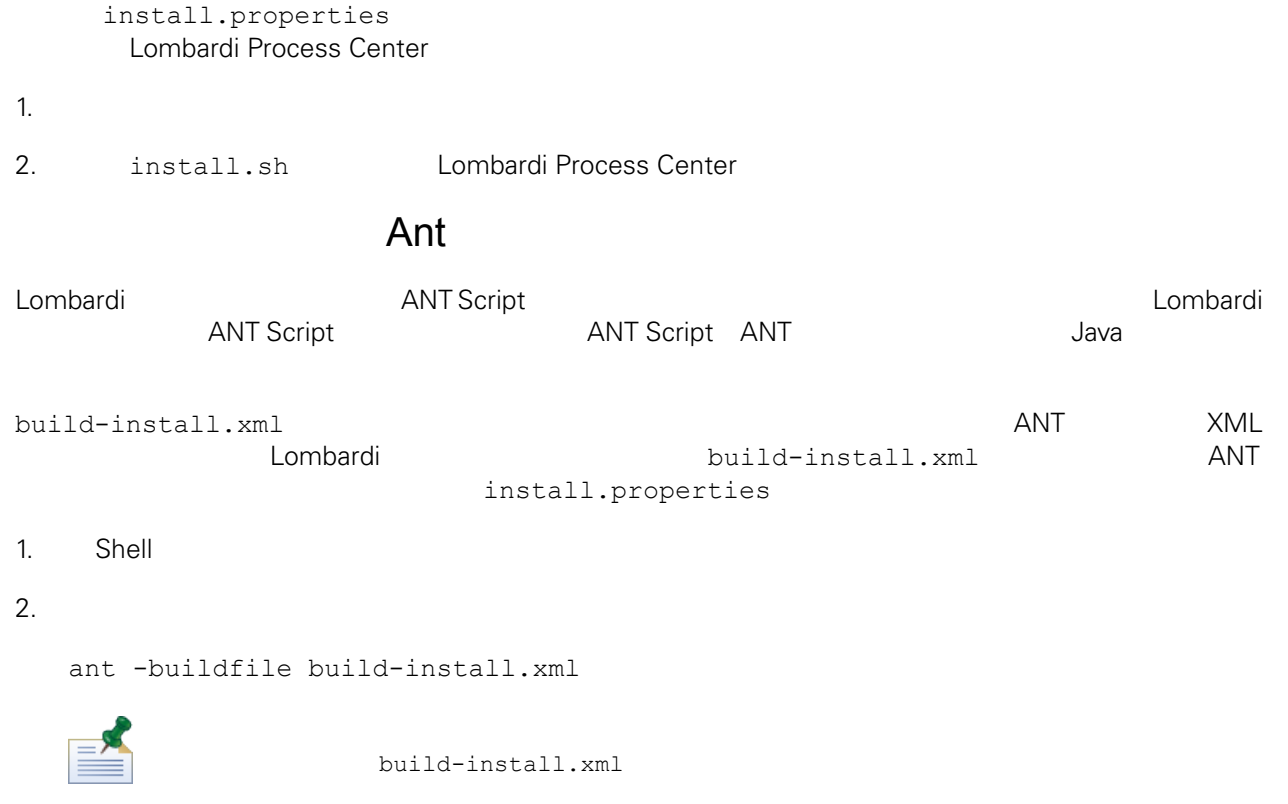

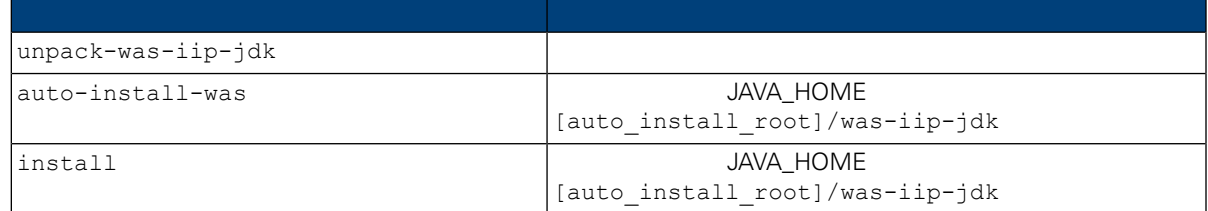

<span id="page-22-2"></span><span id="page-22-1"></span><span id="page-22-0"></span>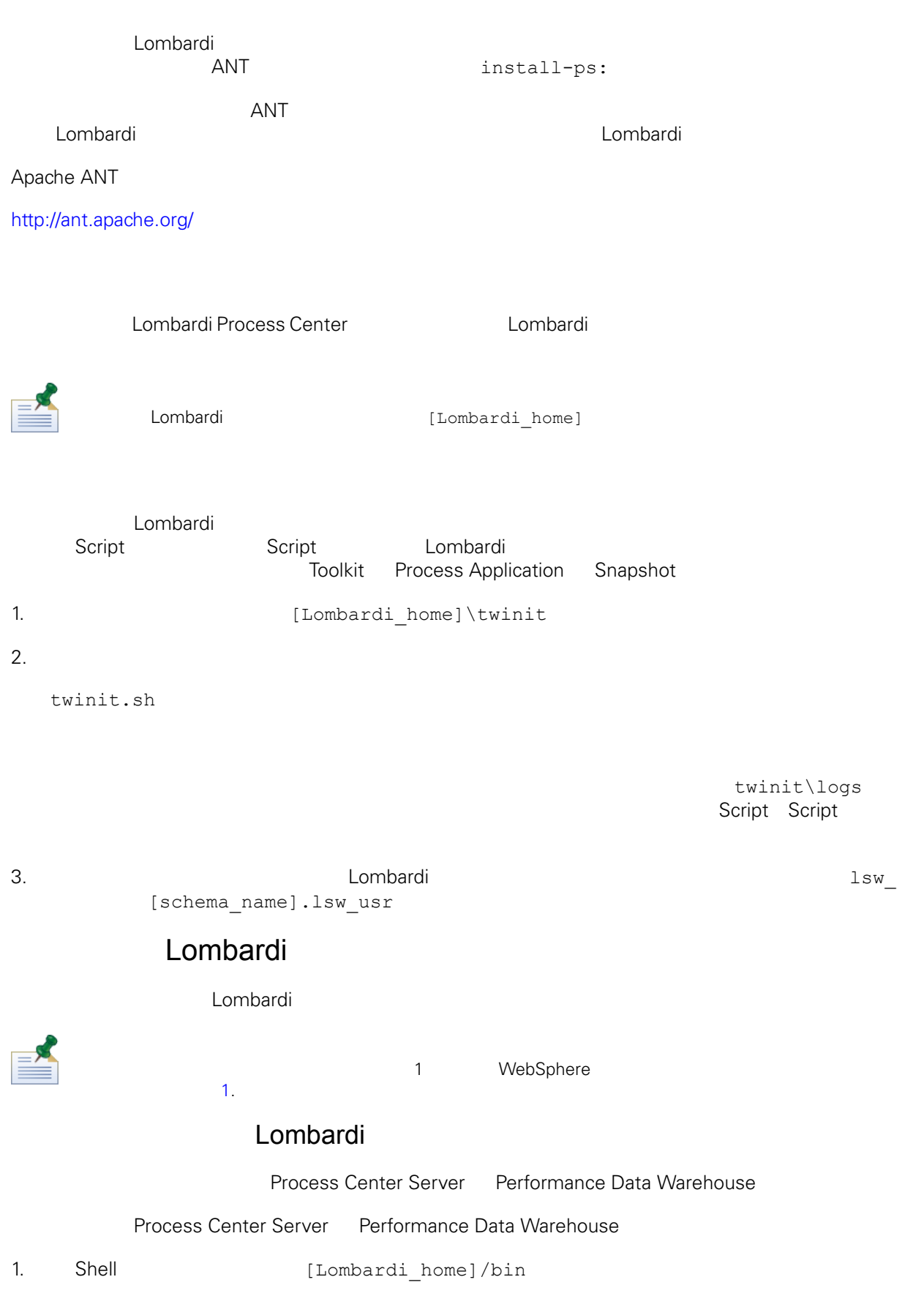

2.  $./startLombardi.sh$ 

Process Center Server Performance Data Warehouse

1. Shell [Lombardi home]/bin

2.  $./stopLombardi.sh$ 

**Script** Script Script 5 Script 5 and  $\frac{1}{2}$ 

./stopLombardi.sh -user tw\_user -password tw\_user

#### Lombardi Process Center Server

Process Center Server

- 1. Shell [Lombardi home]/process-center/bin
- 2.  $./startProcessCenter.sh$

Process Center Server

- 1. Shell [Lombardi home]/process-center/bin
- 2.  $./stopProcessCenter.sh$

#### Lombardi Performance Data Warehouse

Performance Data Warehouse

- 1. Shell [Lombardi home]/performance-data-warehouse/bin
- 2.  $\frac{1}{\sqrt{\text{startPerformedDataWarehouse}}}\$

Performance Data Warehouse

- <span id="page-23-0"></span>1. Shell [Lombardi home]/performance-data-warehouse/bin
- 2.  $\blacksquare$ ./stopPerformanceDataWarehouse.sh

#### $\sim$  1

#### 若為未叢集化的配置,䓟必須 動伺服器 1 來執行「WebSphere 管理主控台」。若要 動伺服器 1

1. shell [Lombardi home]/AppServer/profiles/Lombardi/bin

2.  $\ldots$  ./startServer.sh server1 -user tw\_user -password -tw\_user

者<br>指**指** 

- 1. shell [Lombardi home]/AppServer/profiles/Lombardi/bin
- 2. Also ./stopServer.sh server1 -user tw user -password -tw user

WebSphere Web Web https://[host\_name]/[port\_WAS\_console/admin]

<span id="page-24-0"></span>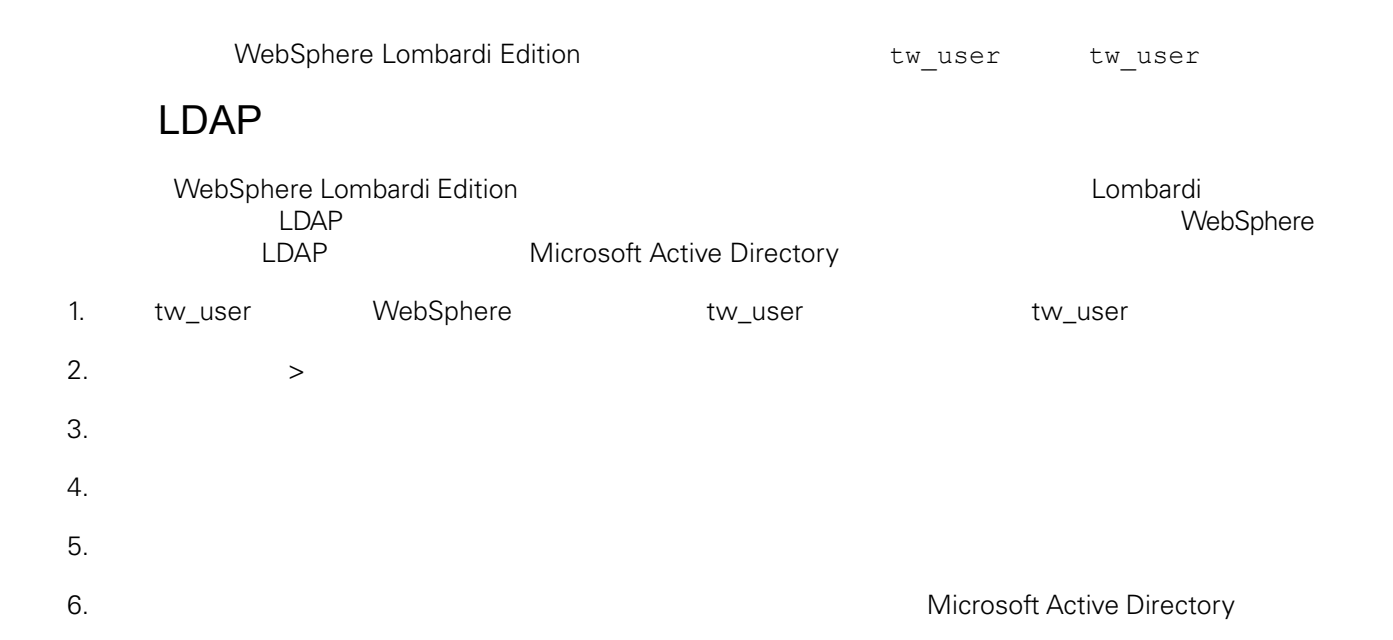

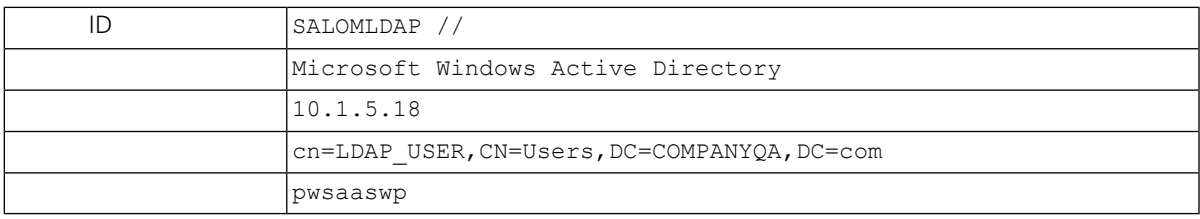

 $7.$ 

 $8.$ 

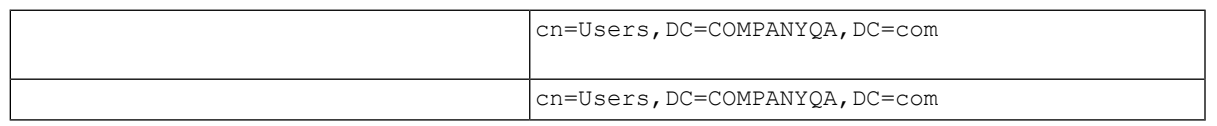

 $9.$ 

 $10.$ 

11. [Lombardi](#page-22-2) Lombardi Lombardi Lombardi

- <span id="page-24-1"></span>12. https://www.assett.combardi https://www.assett.com/en/anetworks/web/2012/03/2012 and the environmental control of the environmental control of the environmental control of the environmental control of the environmental WebSphere Lombardi Edition
- 13. [Lombardi](#page-22-2) Lombardi Lombardi Lombardi

### Lombardi

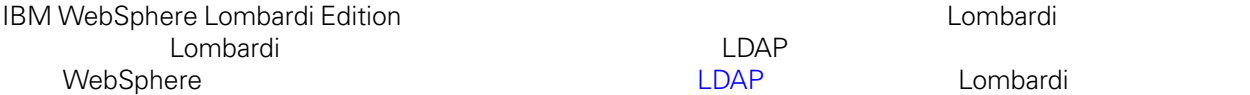

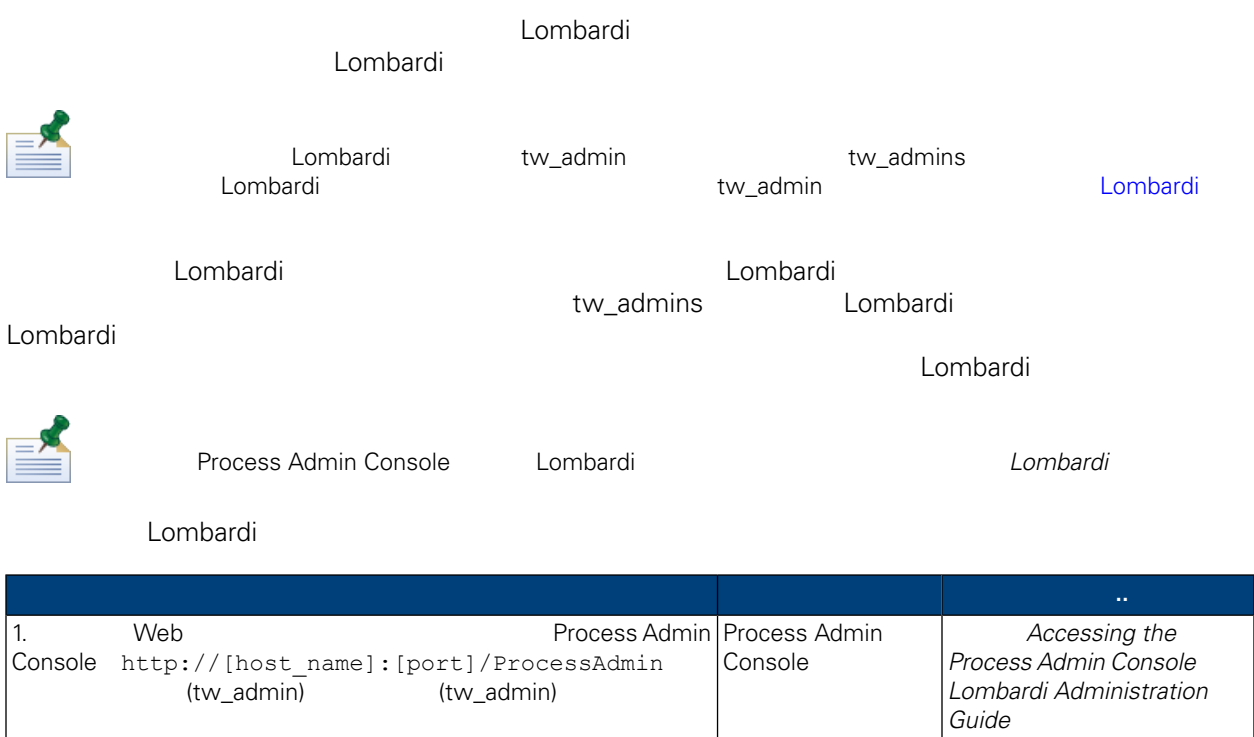

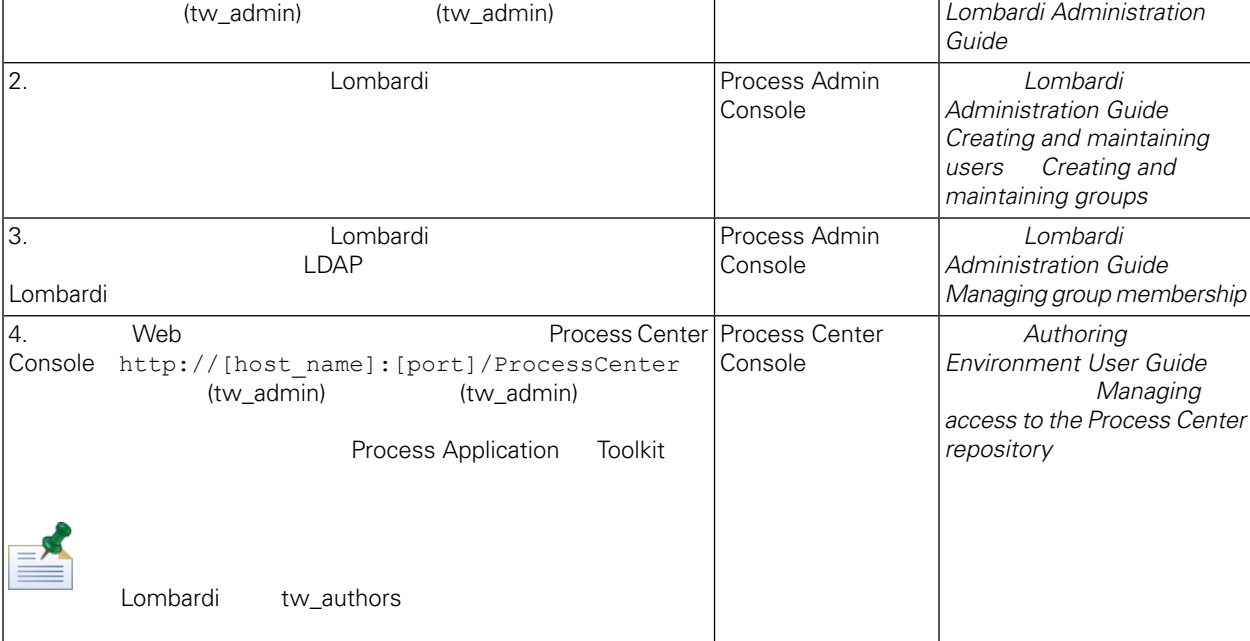

### <span id="page-25-0"></span>Lombardi

tw\_admin

Lombardi **Lombardi 2002** Process Admin Console

- 1. Web Web **Process Admin Console** http://[host\_name]:[port]/ProcessAdmin (tw\_admin) (tw\_admin)
- 2. Process Admin Console

<span id="page-26-1"></span><span id="page-26-0"></span>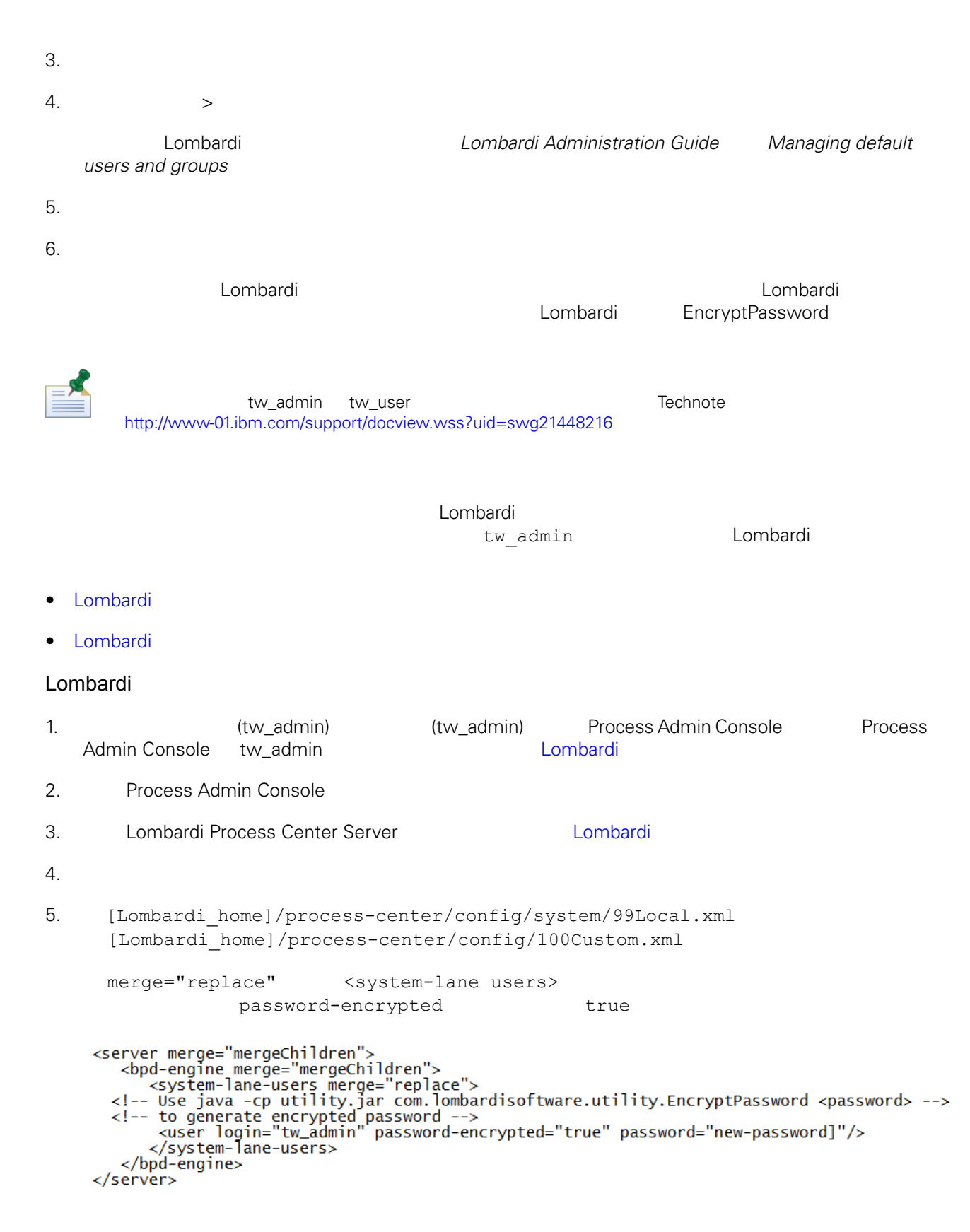

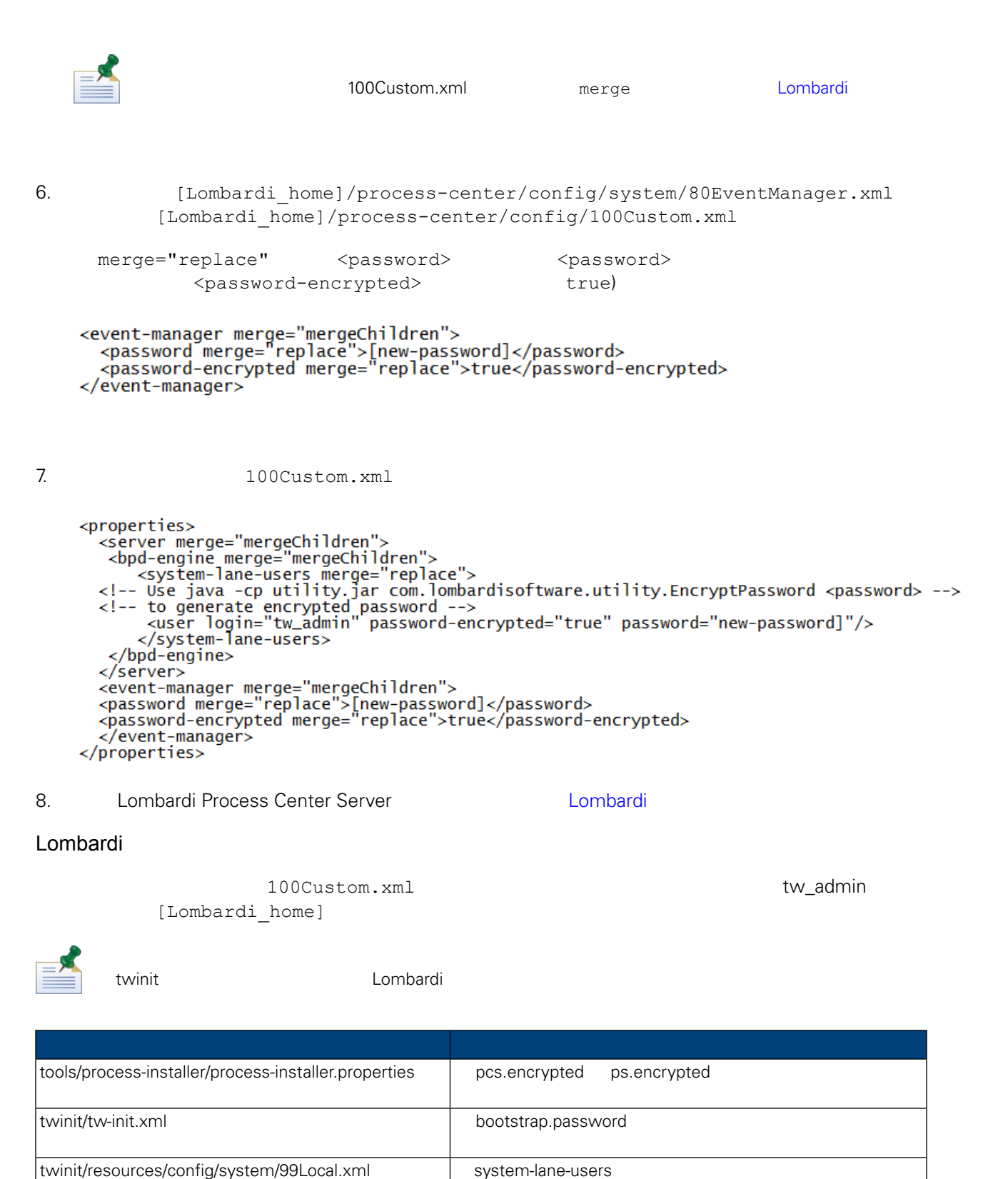

<span id="page-27-0"></span>twinit/resources/config/system/80EventManager.xml

event-manager

<password-encrypted> true

<password-encrypted> true

<span id="page-28-1"></span>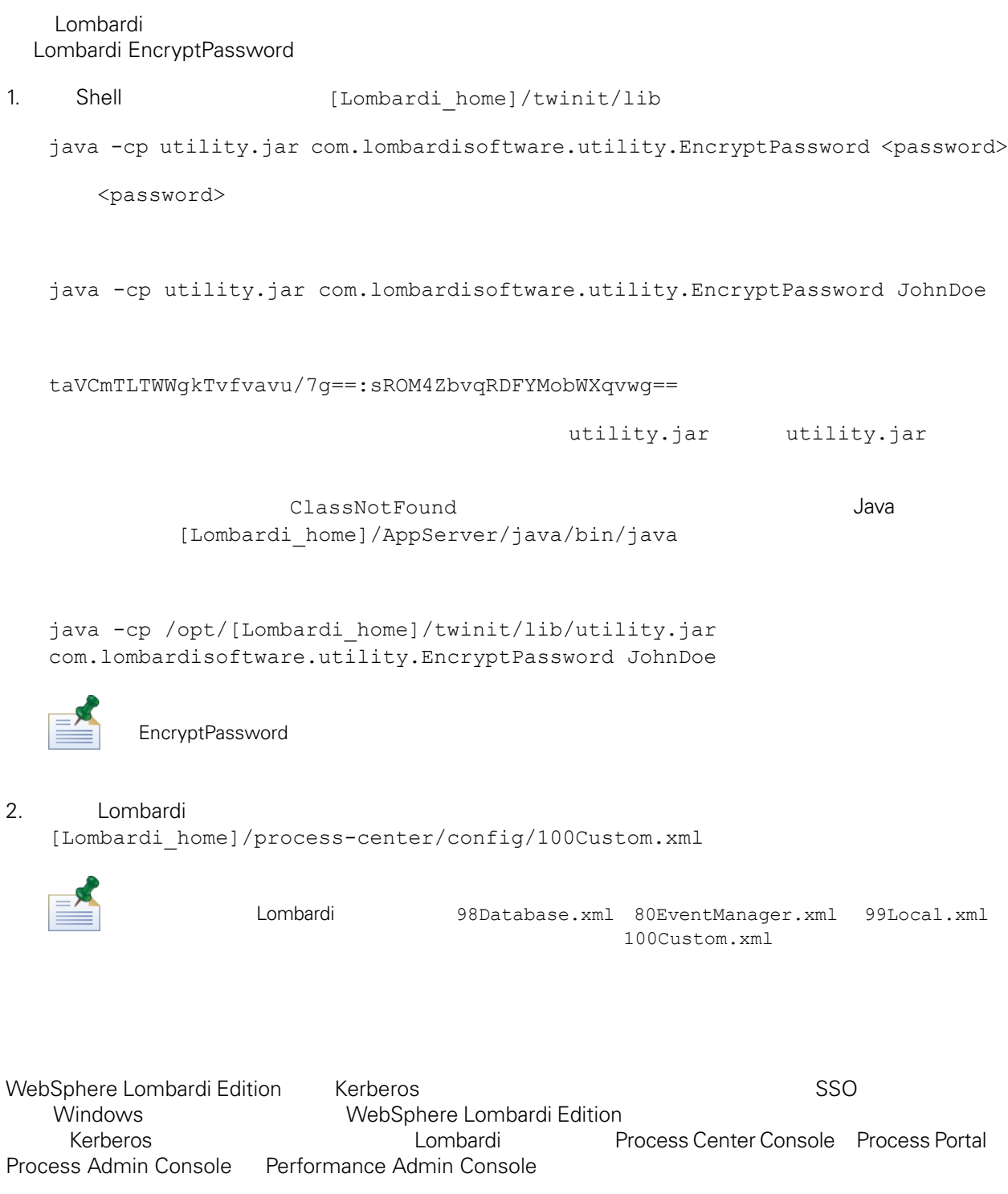

Technote

<span id="page-28-0"></span><http://www-01.ibm.com/support/docview.wss?uid=swg21448203>

# <span id="page-29-0"></span>**Lombardi Process Center**

Lombardi

# <span id="page-29-1"></span>Lombardi

```
Lombardi
```

```
[Lombardi home]/process-center/config/system/00Static.xml
                    [Lombardi_home]/process-center/config/100Custom.xml
Lombardi 100Custom.xml
```
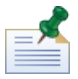

100Custom.xml<br>
Lombardi

100Custom.xml

100Custom.xml Lombardi

```
"append"
"mergeChildren"
"replace"
                 100Custom.xml 99Local.xml
Lombardi Process Center Server(1999) and Lombardi Lombardi enter Server(1999)
2. [Lombardi\_home]/process-center/config/system/99Local.xml<properties>
     <common merge="mergeChildren">
        <environment-name>[existing_name]</environment-name>
        . . .
     </common>
   </properties>
3. 3. a a 100Custom.xml file
   <properties>
       <common merge="mergeChildren">
            <environment-name merge="replace">[new_name]</environment-name>
       </common>
   </properties>
Lombardi Process Center Server(international combardi Lombardi
```
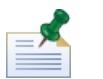

Lombardi

 $\blacksquare$ baka, manyang ang mananggunakan ang mang-agamatan ang mananggunakan ang mananggunakan ang mananggunakan ang mananggunakan ang mananggunakan ang mananggunakan ang mananggunakan ang mananggunakan ang mananggunakan ang

# <span id="page-30-0"></span>**Process Center Server Performance Data Warehouse**

<span id="page-30-2"></span><span id="page-30-1"></span>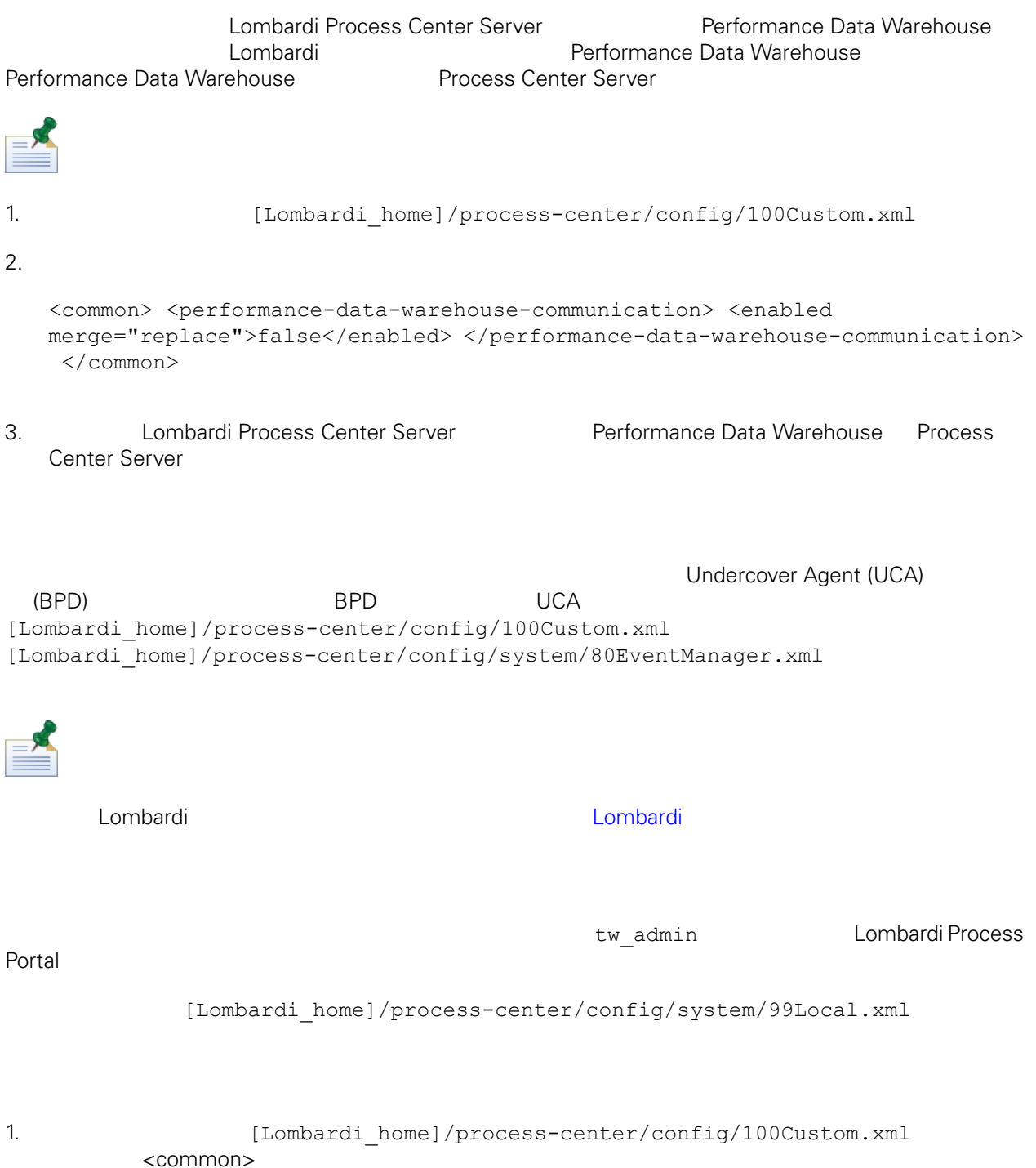

```
<common merge="mergeChildren">
    <user-to-create-task
merge="replace">[custom_task_sender_name]</user-to-create-task>
  </common>
```
 $2.$ 

3. Lombardi

# Lombardi

<span id="page-32-0"></span>de Lombardi, the company compare lombardi, the compare lombardi, the compare  $\mathbb{R}$  Lombardi,  $\mathbb{R}$ 

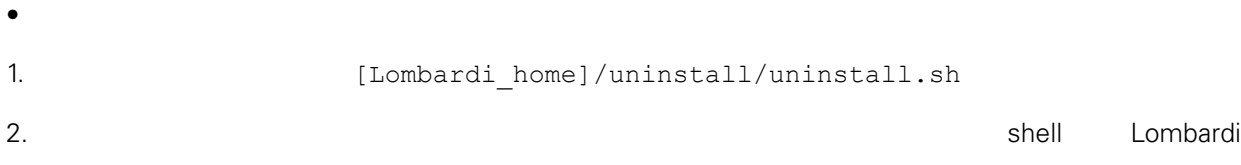

<span id="page-33-1"></span><span id="page-33-0"></span> $1\text{BM}$  is a contract of the set of the  $1\text{BM}$ 

 $\mathsf{IBM}$ 

 $R$  IBM  $\mathbb{R}$ IBM  $\blacksquare$  $\mathsf{IBM}$ 

 $I$ BM $I$ 

*IBM Director of Licensing IBM Corporation North Castle Drive Armonk, NY 10504-1785 U.S.A.*

#### 如果是有關雙位元組 (DBCS) 資訊的授權 詢,請洽詢所在國的 IBM 智慧財產部門,或書面提出授權 詢,

*IBM World Trade Asia Corporation Licensing 2-31 Roppongi 3-chome, Minato-ku Tokyo 106-0032, Japan*

#### INTERNATIONAL BUSINESS MACHINES CORPORATION

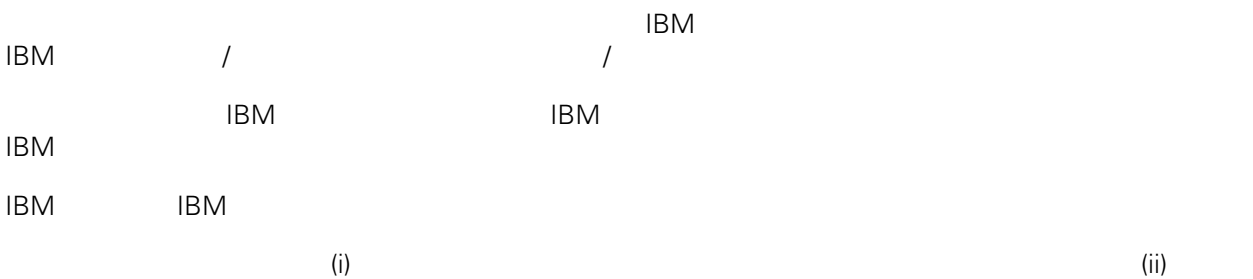

*Intellectual Property Dept. for WebSphere Software IBM Corporation 3600 Steeles Ave. East Markham, Ontario Canada L3R 9Z7*

IBM 基於雙方之 IBM 國際程式授權合約(或任何同等合約)條款, 提供本文件所提及的授權程式與其所有

 $ABM$   $BBM$  $EBM$ 

IBM  $\blacksquare$ 

 $\mathsf{IBM}$ 

 $IBM$ 

<span id="page-34-0"></span>© (your company name) (year). Portions of this code are derived from IBM Corp. Sample Programs. © Copyright IBM Corp. enter the year or years. All rights reserved.

IBM IBM ibm.com International Business Machines Corporation /<br>
IBM IBM and in the set of  $\mathbb{R}^n$  is the set of  $\mathbb{R}^n$  if  $\mathbb{R}^n$  is the set of  $\mathbb{R}^n$  $\blacksquare$ тм $\blacksquare$ IBM TCopyright and trademark information" [http://www.ibm.com/legal/copytrade.shtml.](http://www.ibm.com/legal/copytrade.shtml) Linux Linus Torvalds / Microsoft Windows Microsoft Corporation / UNIX The Open Group Java Java 30 Java 30 Java 30 Java 30 Java 30 Java